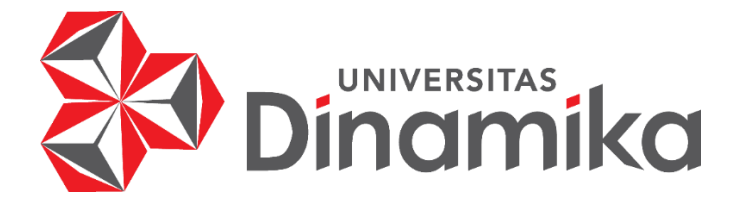

# **SISTEM APLIKASI PENDATAAN MURID BERBASIS WEB PADA**

**Indmike** 

#### **TK KRISTEN SEJAHTERA**

**KERJA PRAKTIK**

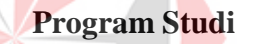

**S1 Sistem Informasi**

**Oleh:**

**ALEXANDER AGUNG PRIYANTO**

**19.41010.0001**

**FAKULTAS TEKNOLOGI DAN INFORMATIKA**

**UNIVERSITAS DINAMIKA**

**2023**

#### SISTEM APLIKASI PENDATAAN MURID BERBASIS WEB PADA

**TKKRISTEN SEJAHTERA**

Diajukan sebagian salah satu syarat untuk menyelesaikan

Program Sarjana

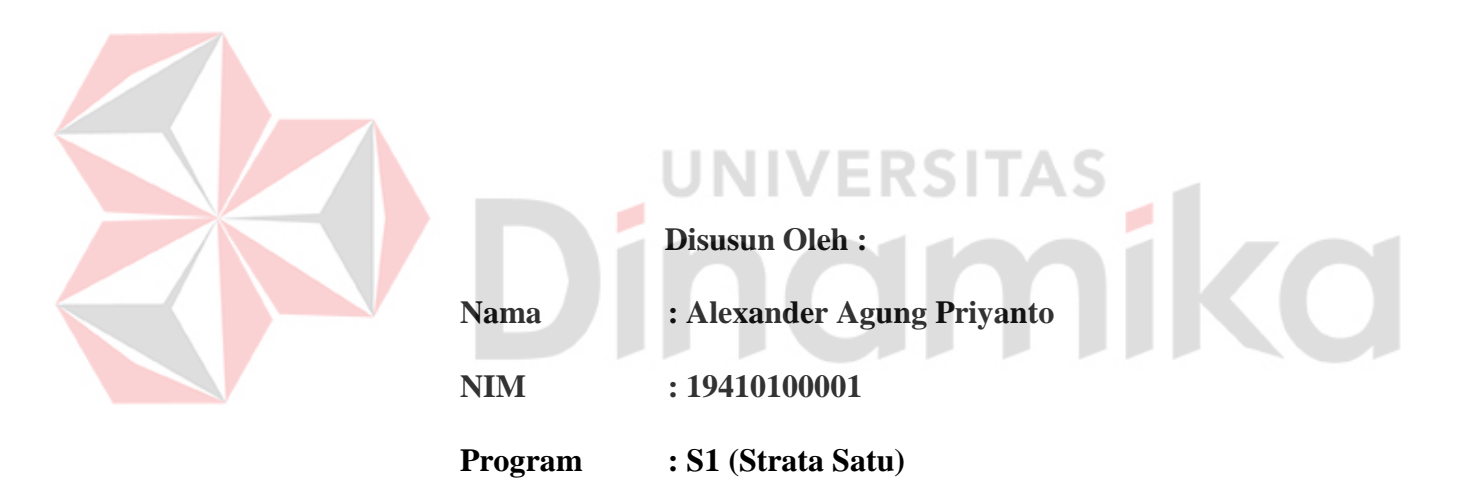

**Jurusan : Sistem Informasi**

#### **FAKULTAS TEKNOLOGI DAN INFORMATIKA**

**UNIVERSITAS DINAMIKA**

**2023**

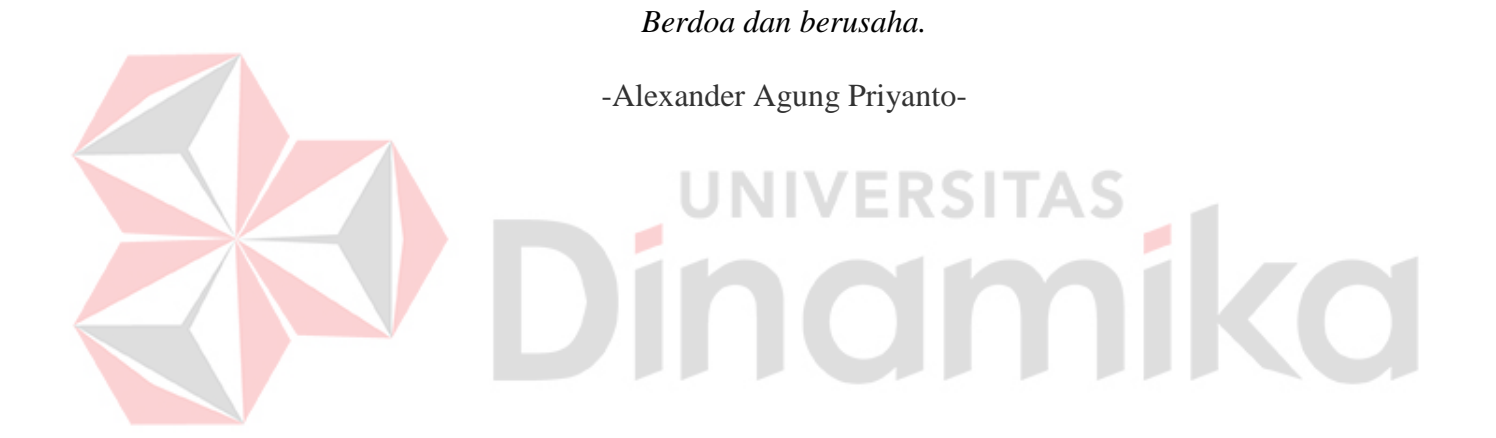

*Laporan Kerja Praktik ini*

*Saya persembahkan kepada*

*Saya Sendiri, Kedua Orang Tua, Keluarga Besar, Dosen Pembimbing, dan*

# *Teman-teman tersayang saya.*ika ø

#### **LEMBAR PENGESAHAN**

# SISTEM APLIKASI PENDATAAN MURID BERBASIS WEB PADA TK **KRISTEN SEJAHTERA**

Laporan Kerja Praktik Oleh **Alexander Agung Priyanto** NIM: 19410100001 Telah diperiksa, diuji dan disetujui

Surabaya, IS. Mei 2023

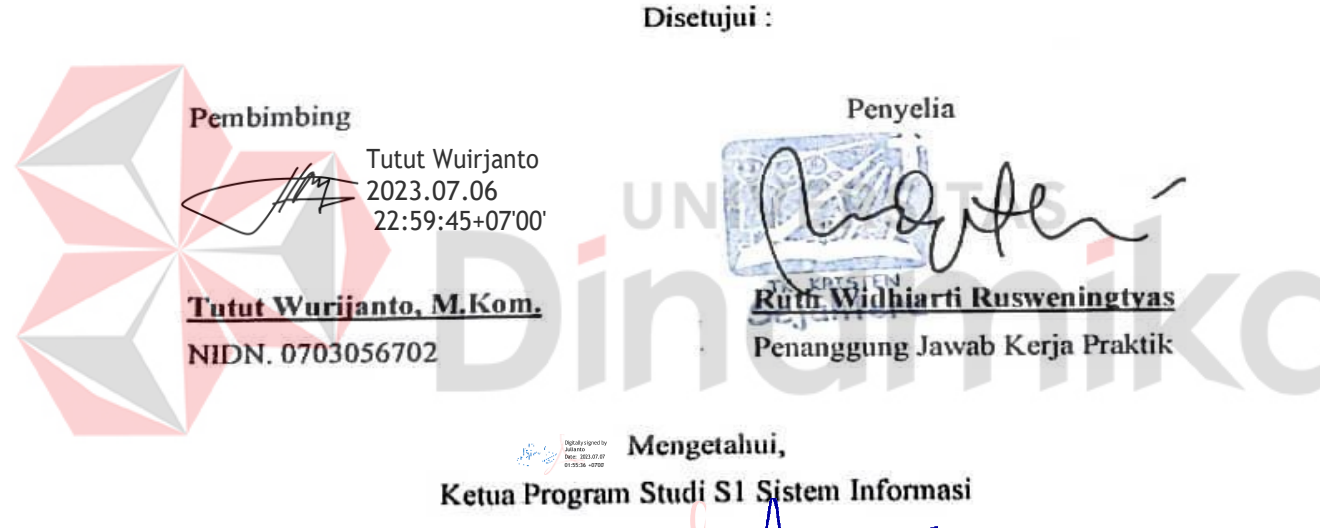

Dr. Anjik Sukmaaji, S.Kom., M.Eng. NIDN. 0731057301

# **SURAT PERNYATAAN**

#### **PERSETUJUAN PUBLIKASI DAN KEASLIAN KARYA ILMIAH**

Sebagai mahasiswa Universitas Dinamika, saya:

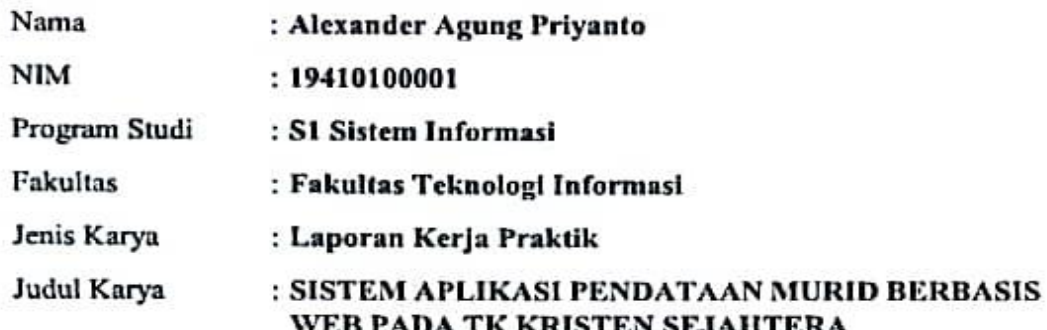

Menyatakan dengan sesungguhnya bahwa :<br>1. Demi pengembangan Ilmu Pengetahuan, Teknologi dan Seni, Saya menyetujui memberikan kepada Universitas Dinamika Hak Bebas Royalti Non-Eksklusif (Non-Exclusive Royalty Free Right) atas seluruh isi/sebagian karya ilmiah<br>Saya tersebut diatas untuk disimpan, dialihmediakan, dan dikelola dalam bentuk pangkalan data (database) untuk selanjutnya didistribusikan atau dipublikasikan demi kepentingan akademis dengan tetap mencantumkan nama Saya sebagai penulis atau pencipta dan sebagai pemilik Hak Cipta.

**BERBASIS WEB PADA TK KRISTEN WEB PADA TK KRISTEN WEB PADA TK KRISTEN WEB PADA TK KRISTEN WEB PADA TK KRISTEN WEB PADA TK KRISTEN WEB PADA TK KRISTEN WEB PADA TK KRISTEN WEB PADA TK KRISTEN WEB PADA TK KRISTEN WEB PADA TK** 

- $2.$ Karya tersebut diatas adalah hasil karya asli Saya, bukan plagiat baik sebagian<br>maupun keseluruhan. Kutipan, karya, atau pendapat orang lain yang ada dalam karya ilmiah ini semata-mata hanya sebagai rujukan yang dicantumkan dalam Daftar Pustaka Saya.
- 3. Apabila dikemudian hari ditemukan dan terbukti terdapat tindakan plagiasi pada karya ilmiah ini, maka Saya bersedia untuk menerima pencabutan terhadap gelar kesarjanaan yang telah diberikan kepada Saya.

Demikan surat pernyataan ini Saya buat dengan sebenar-benarnya.

Surabaya, 5 Juli 2023

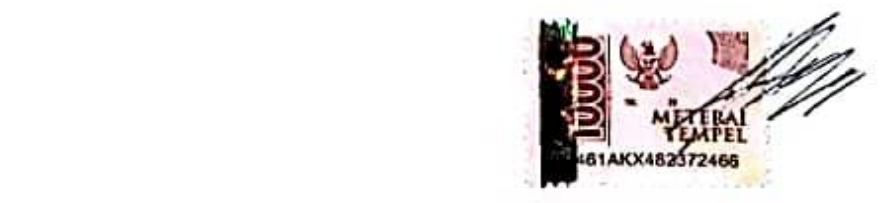

Alexander Agung Priyanto NIM: 19410100001

#### **ABSTRAK**

<span id="page-6-0"></span>Seiring semakin berkembangnya era teknologi informasi pada masa ini penggunaan perangkat keras dan perangkat lunak telah banyak membantu manusia dalam mempermudah pekerjaannya baik segi bisnis maupun yang lainnya. Para pelaku bisnis sering memanfaatkan teknologi informasi untuk meningkatkan kinerja organisasinya.

Dengan terus berjalannya tahun ajaran, maka akan berubah juga data murid dalam suatu sekolah, TK Kristen Sejahtera Surabaya juga mengalami hal tersebut dan masih sering mengalami masalah dalam hal pendataan. Misalnya dalam sistem keamanan data murid masih sangat rentan sehingga sering terjadi kehilangan data. Sehingga sangat diperlukan sistem aplikasi pendataan murid yang tepat, efektif dan dapat dikelola dengan baik.

Dari permasalahan tersebut maka dirancanglah sebuah sistem aplikasi pendataan murid berbasis *web* pada TK Kristen Sejahtera. Didalam *web* ini memuat informasi mengenai murid aktif, murid mutasi, alumni. Sehingga dapat meminimalisir terjadinya kesalahan.

**Kata Kunci :** Sistem Aplikasi, *Web*, Pendataan Murid

#### **KATA PENGANTAR**

<span id="page-7-0"></span>Puji syukur saya panjatkan kepada Tuhan Yang Maha Esa atas berkat rahmat dan karunia-Nya, saya dapat melaksanakan Kerja Praktik dan menyelesaikan pembuatan laporan dari Kerja Praktik ini. Laporan ini disusun berdasarkan Kerja Praktik dan hasil studi yang dilakukan selama kurang lebih 2 (dua) bulan di TK Kristen Sejahtera Surabaya. Laporan saya membahas tentang **"SISTEM APLIKASI PENDATAAN MURID BERBASIS WEB PADA TK KRISTEN SEJAHTERA"**

Dalam penulisan laporan Kerja Praktik ini masih banyak kekurangan dan tidak terlepas dari bantuan berbagai pihak yang telah memberikan dukungan, masukan, saran dan kritik kepada saya. Atas bantuan dan dukungan tersebut, saya mengucapkan terima kasih kepada :

- 1. Bapak Dr. Anjik Sukmaaji, S.Kom., M.Eng selaku Ketua Program Studi S1 Sistem Informasi Universitas Dinamika yang telah memberikan izin untuk melakukan Kerja Praktik.
- 2. Bapak Tutut Wurijanto, M.Kom. selaku dosen pembimbing dalam kegiatan Kerja Praktik yang telah mendukung dalam proses pembuatan laporan Kerja Praktik.
- 3. Ibu Ruth Widhiarti Rusweningtyas selaku penanggung jawab kegiatan Kerja Praktik.
- 4. Kedua orang tua tercinta serta keluarga yang selalu mendoakan, mendukung dan memberikan semangat.

5. Teman-teman yang memberikan bantuan dan dukungan dalam penyusunan laporan ini.

Terima kasih atas segala bimbingan yang diberikan kepada saya semoga semua mendapat berkat dari Tuhan Yang Maha Esa. Dalam penyusunan laporan Kerja Praktik ini saya menyadari bahwa banyak kekurangan yang ada karena keterbasan informasi yang saya dapatkan.

Surabaya, 3 Juli 2023

Alexander Agung Priyanto

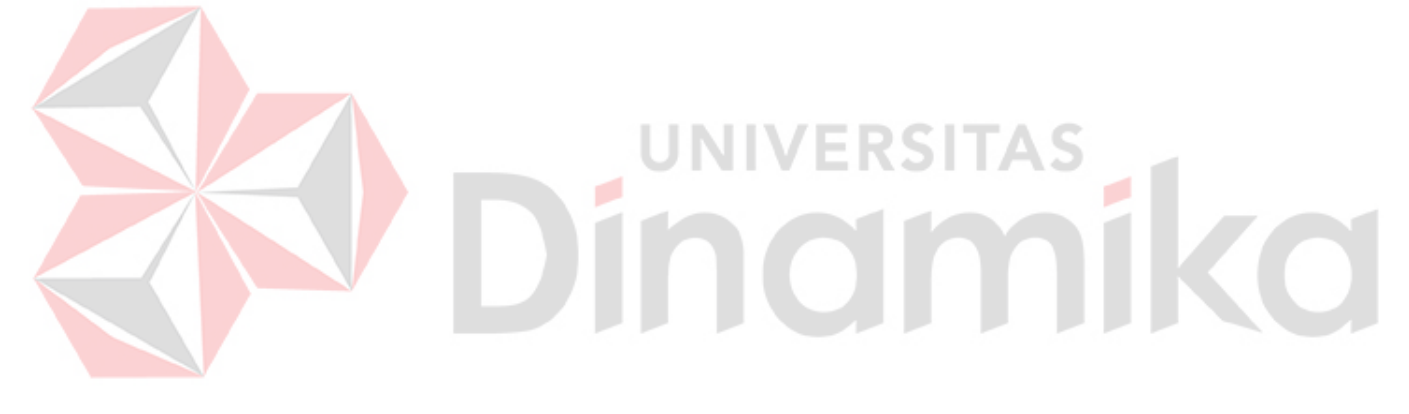

# **DAFTAR ISI**

<span id="page-9-0"></span>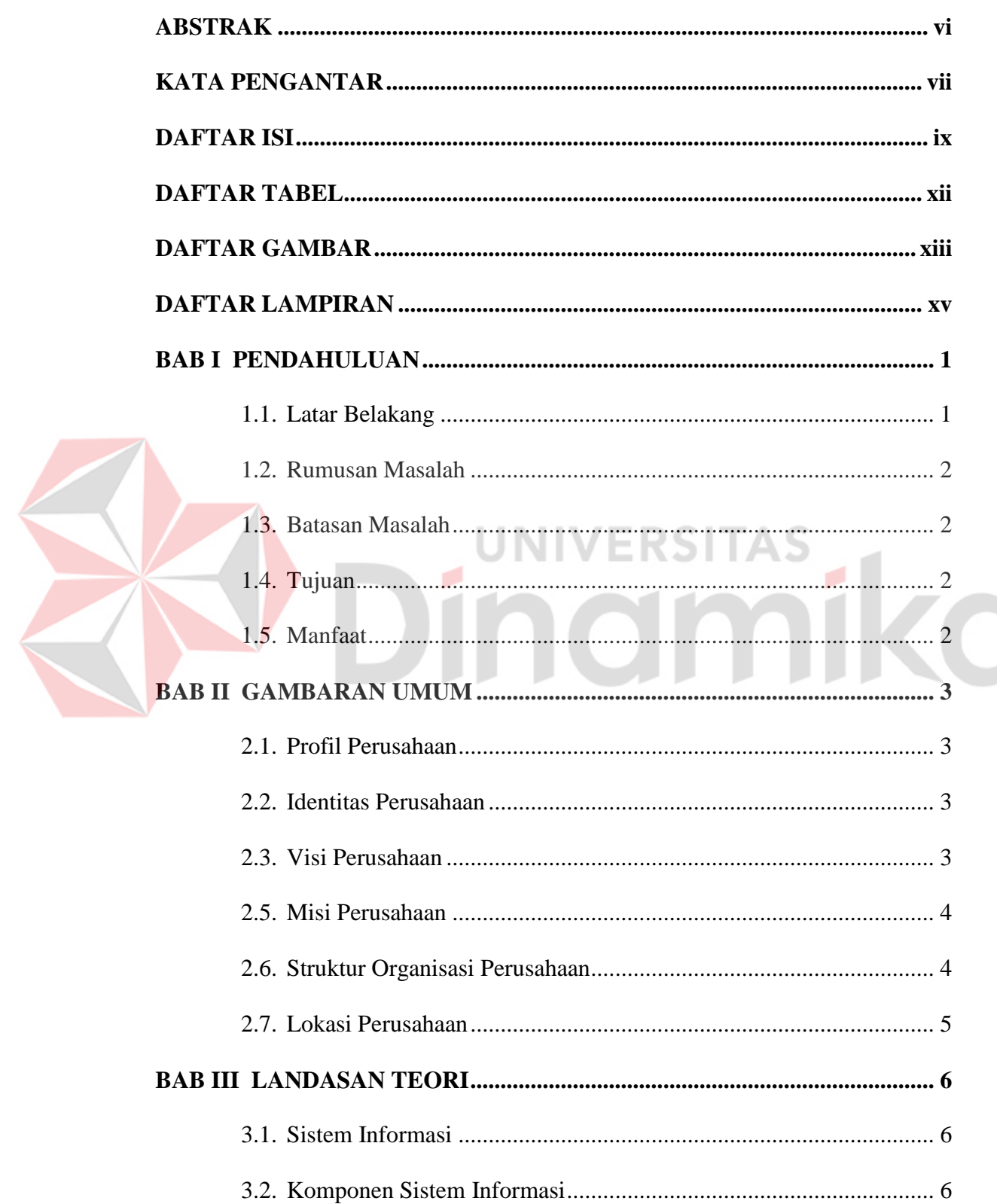

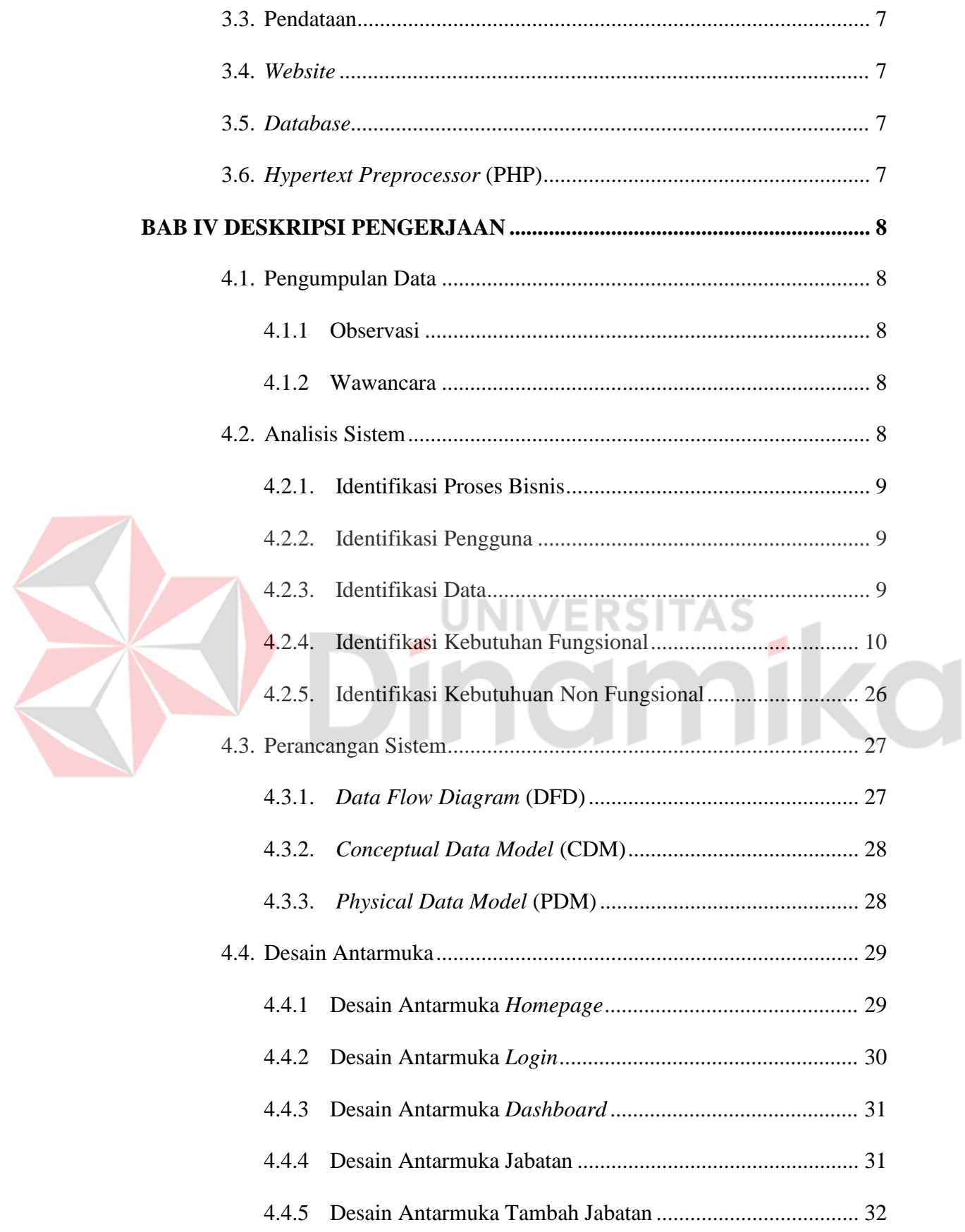

<span id="page-11-0"></span>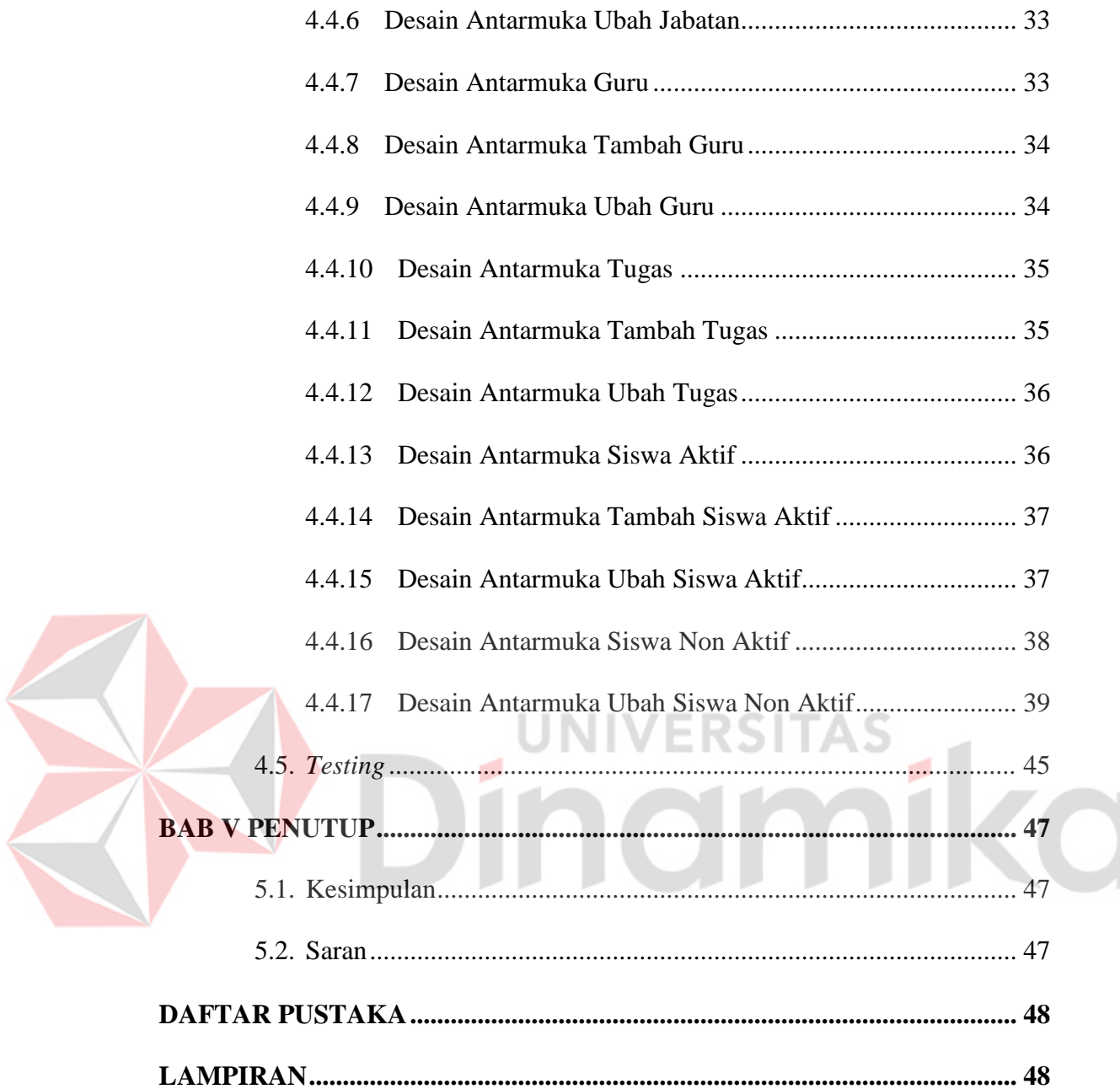

#### **DAFTAR TABEL**

#### **Halaman**

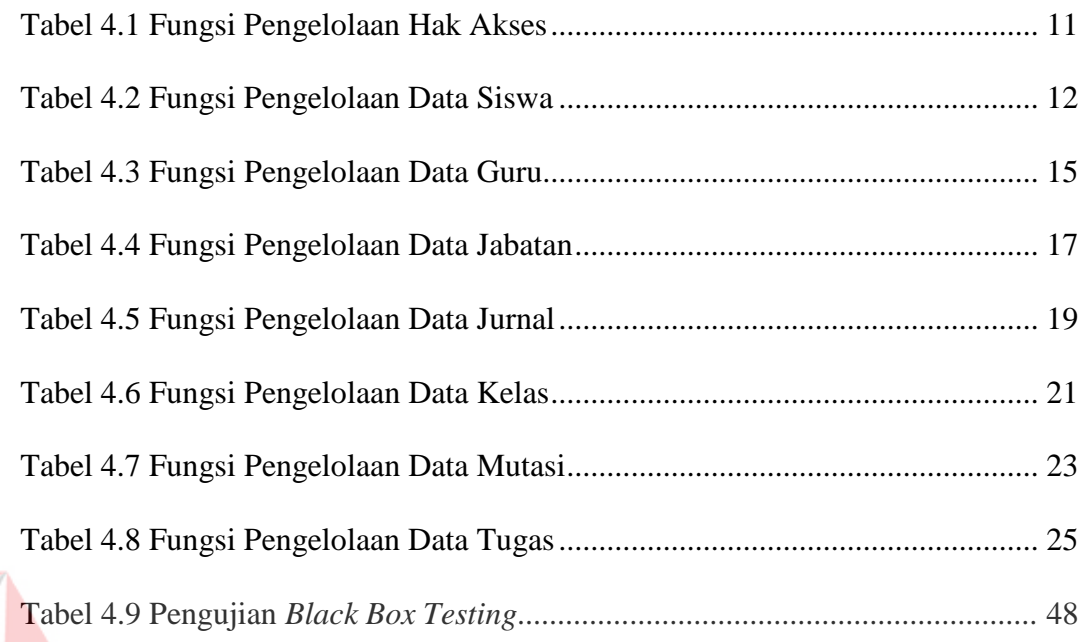

# Dinamika

# **DAFTAR GAMBAR**

<span id="page-13-0"></span>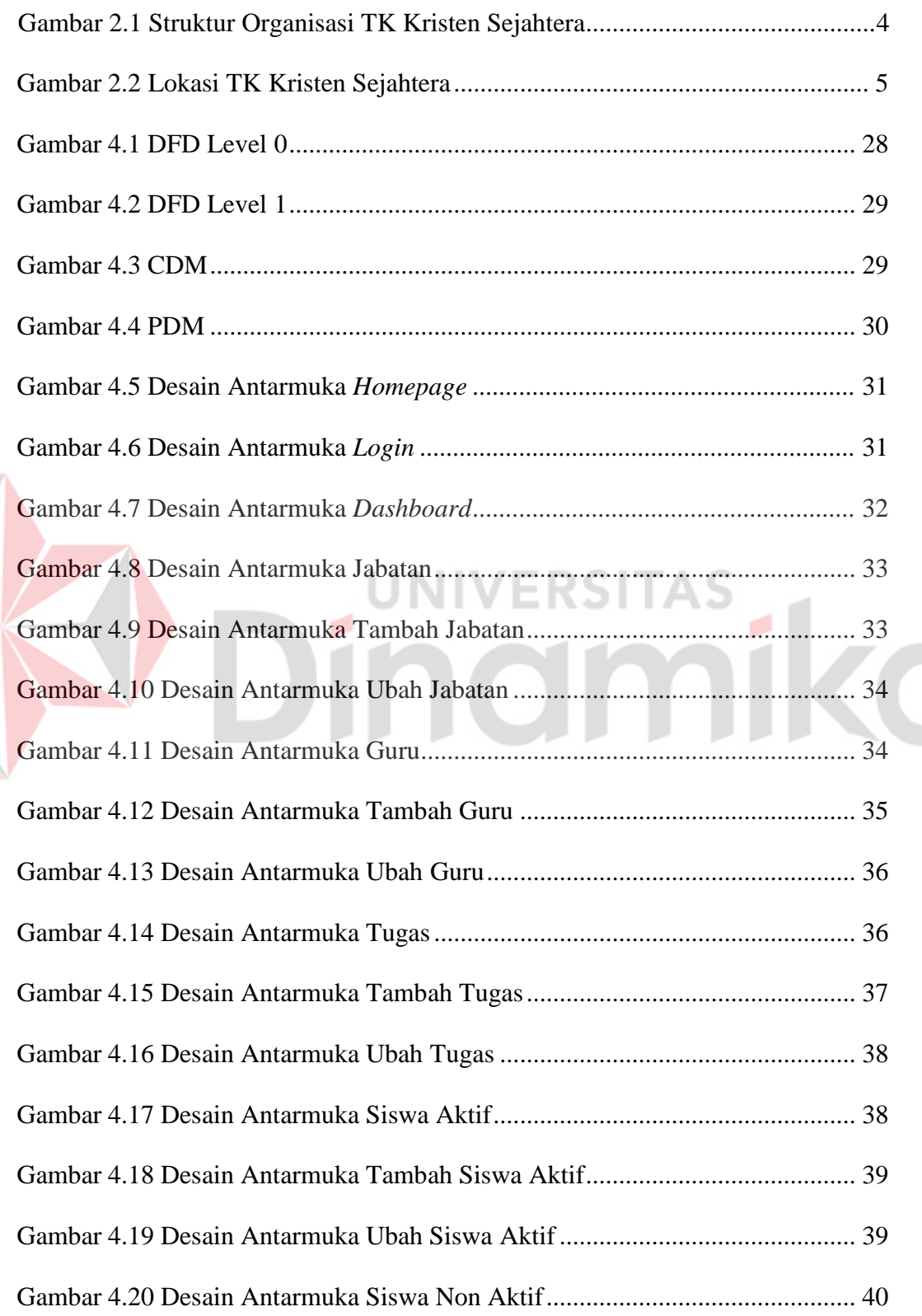

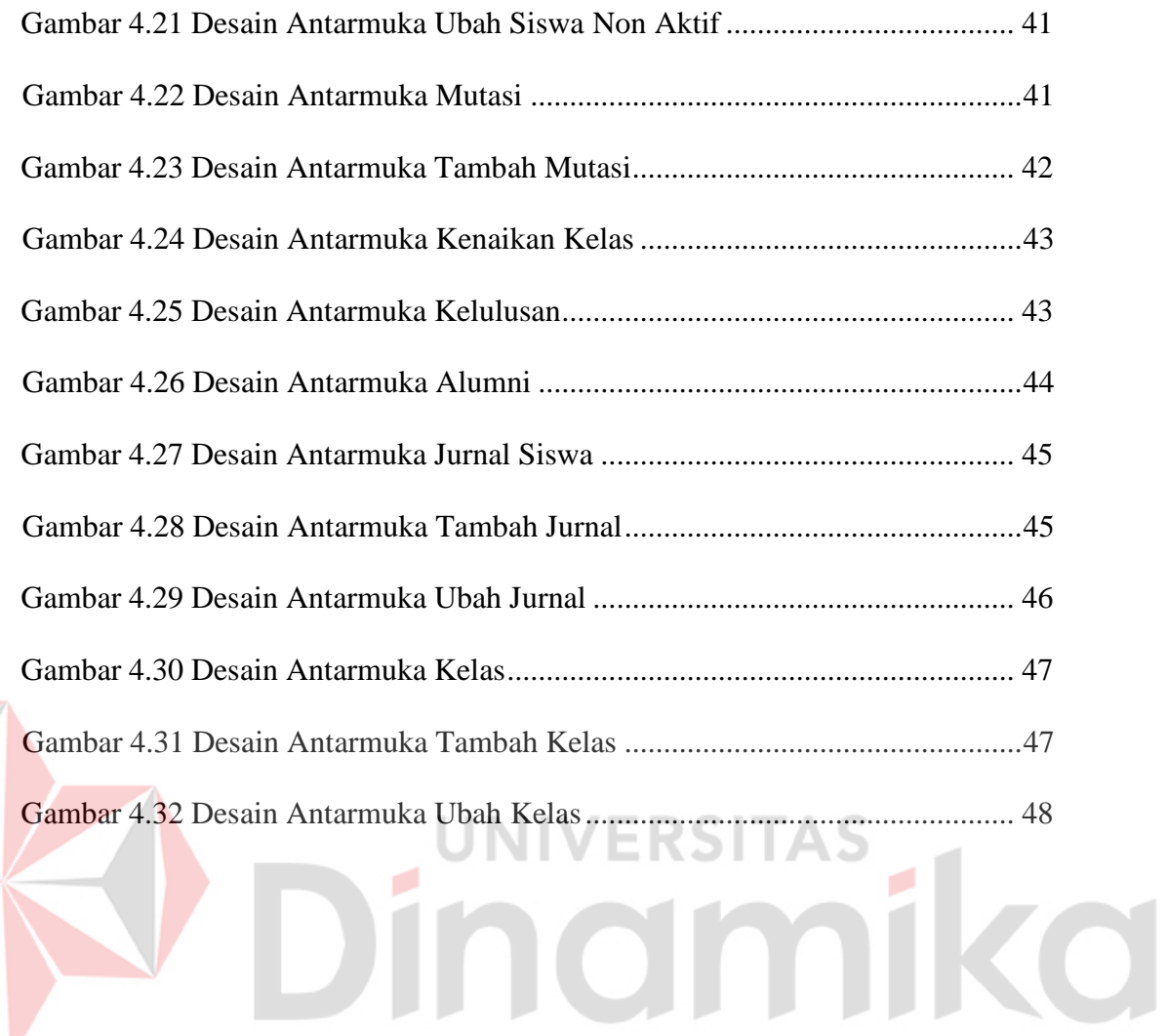

#### **DAFTAR LAMPIRAN**

#### **Halaman**

<span id="page-15-0"></span>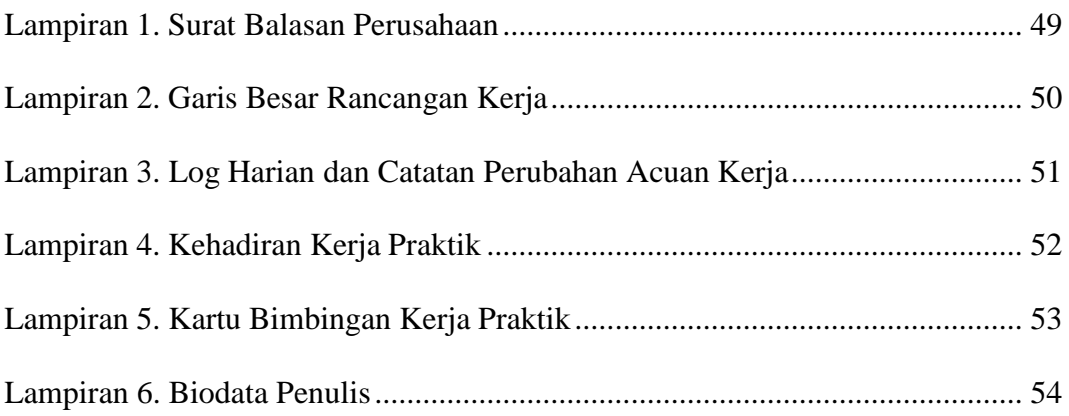

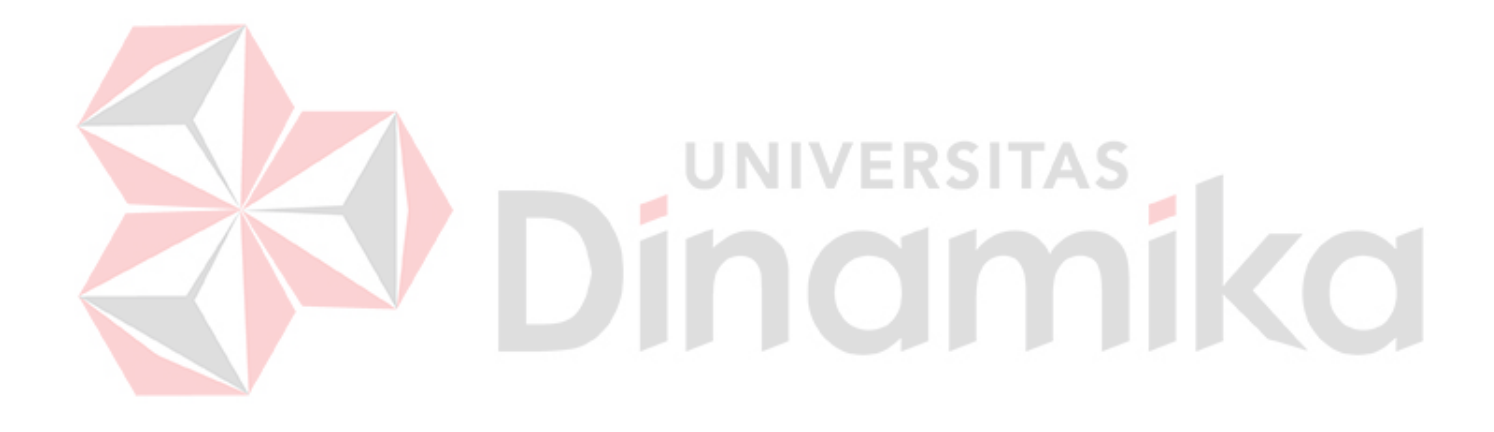

#### **BAB I**

#### **PENDAHULUAN**

#### <span id="page-16-1"></span><span id="page-16-0"></span>**1.1 Latar Belakang**

Di era globalisasi sekarang ini, perkembangan teknologi semakin pesat, begitu pula dengan perkembangan sistem informasi. Banyak instansi atau perusahaan mempergunakan sistem informasi guna memperlancar arus informasi dan meningkatkan kinerja di dalam instansi atau perusahaan tersebut, tidak terkecuali pada bidang pendidikan. Sekolah merupakan fasilitas pelayanan pendidikan. Saat ini pelayanan di sekolah perlu memiliki sistem informasi yang baik.

Dalam kondisi saat ini TK Kristen Sejahtera sedang ingin mengembangkan Sistem Informasi pendataan murid. Berdasarkan hasil dari wawancara dengan pihak sekolah diketahui pihak sekolah belum memiliki sistem pendataan murid yang tersambung dengan *databese*. Dimana selama ini pendataan murid masih dilakukan secara manual dengan media buku. Hal ini menyebabkan masih sering terjadi masalah kehilangan data, sehingga pihak sekolah kesulitan untuk merekap data dari murid-murid mereka.

Menyikapi hal tersebut diperlukan adanya sistem pendataan murid yang dapat dikelola dengan lebih baik. Oleh karena itu saya bermaksud untuk membuat sistem aplikasi pendataan murid berbasis *web* pada TK Kristen Sejahtera. Hasil aplikasi ini nantinya akan membuat proses pendataan murid di TK Kristen Sejahtera menjadi lebih efektif dan efisien.

#### <span id="page-17-0"></span>**1.2 Rumusan Masalah**

Berdasarkan uraian permasalahan pada latar belakang, maka dapat disampaikan bahwa rumusan masalah pada kerja praktik ini yaitu bagaimana melakukan pembuatan sistem aplikasi pendataan murid berbasis web untuk menangani masalah pendataan murid yang masih menggunakan metode manual dengan media buku.

#### <span id="page-17-1"></span>**1.3 Batasan Masalah**

Berdasarkan uraian diatas, maka dalam pengerjaan praktek terdapat beberapa batasan masalah yaitu:

- 1. Pengguna yang dapat mengoperasikan aplikasi hanya bagian administrasi sekolah.
- 2. Sistem aplikasi dapat melakukan pencarian data murid berdasarkan nama.
- 3. Sistem aplikasi menggunakan bahasa pemrograman *php*.

#### <span id="page-17-2"></span>**1.4 Tujuan**

Tujuan dari proyek kerja praktik ini adalah membantu mengembangkan proses pendataan murid pada TK Kristen Sejahtera dengan menghasilkan sistem aplikasi pendataan murid berbasis *web* pada TK Kristen Sejahtera.

#### <span id="page-17-3"></span>**1.5 Manfaat**

Adapun manfaat dalam proyek kerja praktik adalah memberikan proses pendataan murid yang lebih efektif dan efisien untuk TK Kristen Sejahtera.

#### **BAB II**

#### **GAMBARAN UMUM**

#### <span id="page-18-1"></span><span id="page-18-0"></span>**2.1 Profil Perusahaan**

TK Kristen Sejahtera Surabaya merupakan salah satu sekolah TK swasta yang berlokasi di kota Surabaya, tepatnya di Jl. Griya Kebraon Tengah K-12C. TK Kristen Sejahtera memiliki masing-masing 1 kelas untuk setiap tingkatan TK A dan TK B. Pembelajaran di sekolah ini dilakukan selama 5 hari, dimana pada hari rabu pembelajaran dilakukan secara *online*. Jumlah guru di TK Kristen Sejahtera Surabaya saat ini berjumlah 5 orang.

<span id="page-18-2"></span>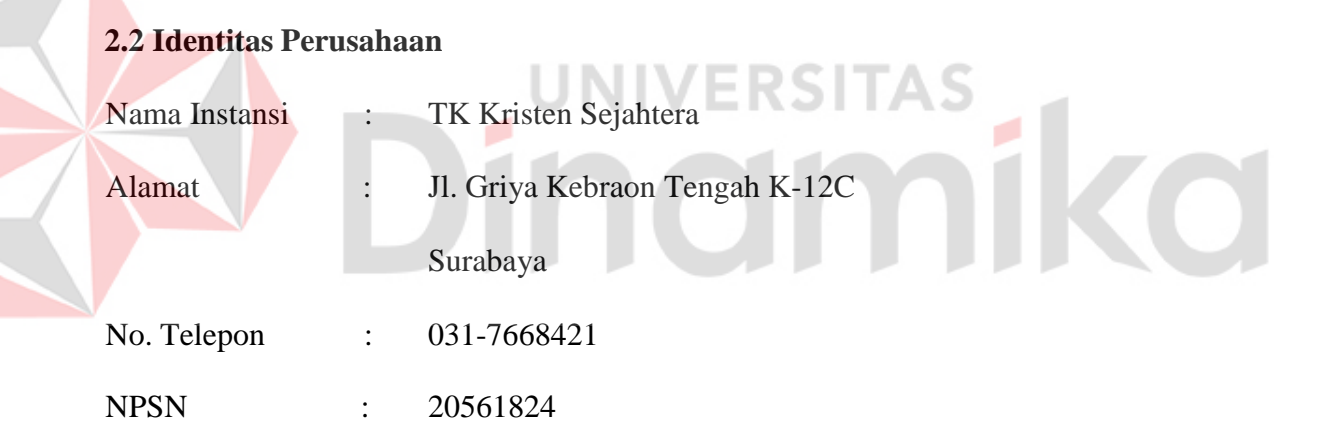

#### <span id="page-18-3"></span>**2.3 Visi Perusahaan**

Dalam mencapai tujuannya maka dibuatlah visi. Berikut adalah visi yang dimiliki oleh TK Kristen Sejahtera, Menjadi lembaga pendidikan anak usia dini untuk menyiapkan dan memperlengkapi anak yang cerdas, kreatif, mandiri dan beriman serta takut akan Tuhan.

#### <span id="page-19-0"></span>**2.4 Misi Perusahaan**

Dalam mewujudkan visi yang dituju TK Kristen Sejahtera memiliki 2 misi, antara lain:

- 1. Mengembangkan kemampuan dasar anak agar anak cerdas dan kreatif.
- 2. Menabur benih iman, membiasakan perilaku baik, terpuji, dapat menghargai diri sendiri dan orang lain.

#### <span id="page-19-1"></span>**2.5 Struktur Organisasi Perusahaan**

Adapun strukrur organisasi pada PT. Disty Teknologi Indonesia sebagai berikut pada gambar 2.1:

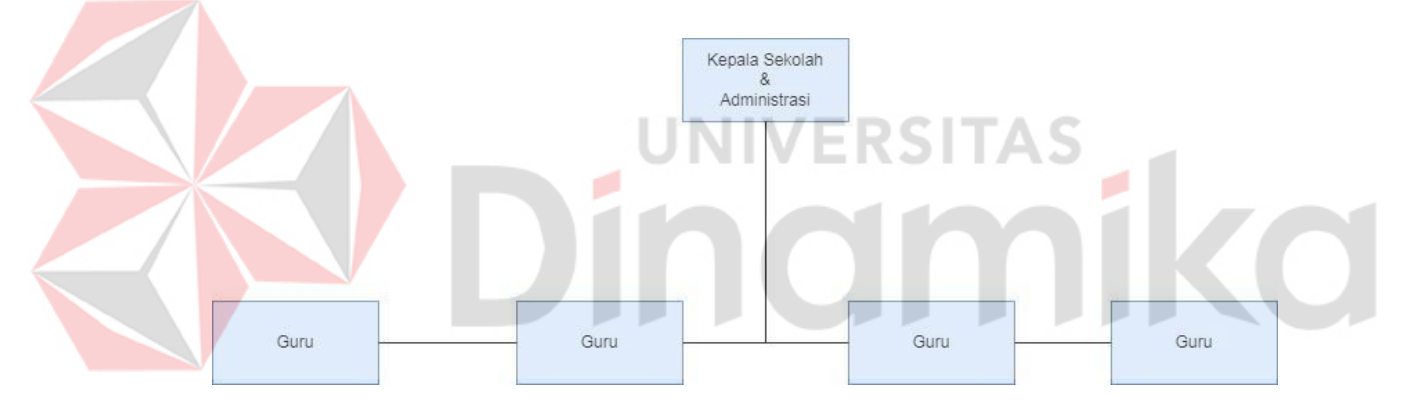

Gambar 2.1 Struktur Organisasi TK Kristen Sejahtera

Dalam sebuah organisasi terdapat tugas-tugas yang harus dilakukan oleh struktual TK Kristen Sejahtera, antara lain sebagai berikut :

1. Kepala Sekolah & Administrator

Kepala sekolah adalah guru yang diberi tugas tambahan untuk memimpin serta mengatur organisasi yang ada di sekolah tersebut. Adapun tugas dari kepala sekolah yaitu membuat perencanaan seperti menyusun program tahunan sekolah yang mencakup pembelajaran, kesiswaan, kepegawaian, keuangan.

2. Guru

Guru adalah pendidik professional dengan tugas utama mendidik, mengajar, membimbing, mengarahkan, melatih, menilai dan mengevaluasi peserta didik. Selain itu tugas guru juga memberikan pelayanan untuk memudahkan peserta didik dalam kegiatan pembelajaran.

#### <span id="page-20-0"></span>**2.6 Lokasi Perusahaan**

Lokasi TK Kristen Sejahtera terdapat di jalan Kebraon Tengah K-12. Adapun foto lokasi TK Kristen Sejahtera terdapat pada gambar 2.2

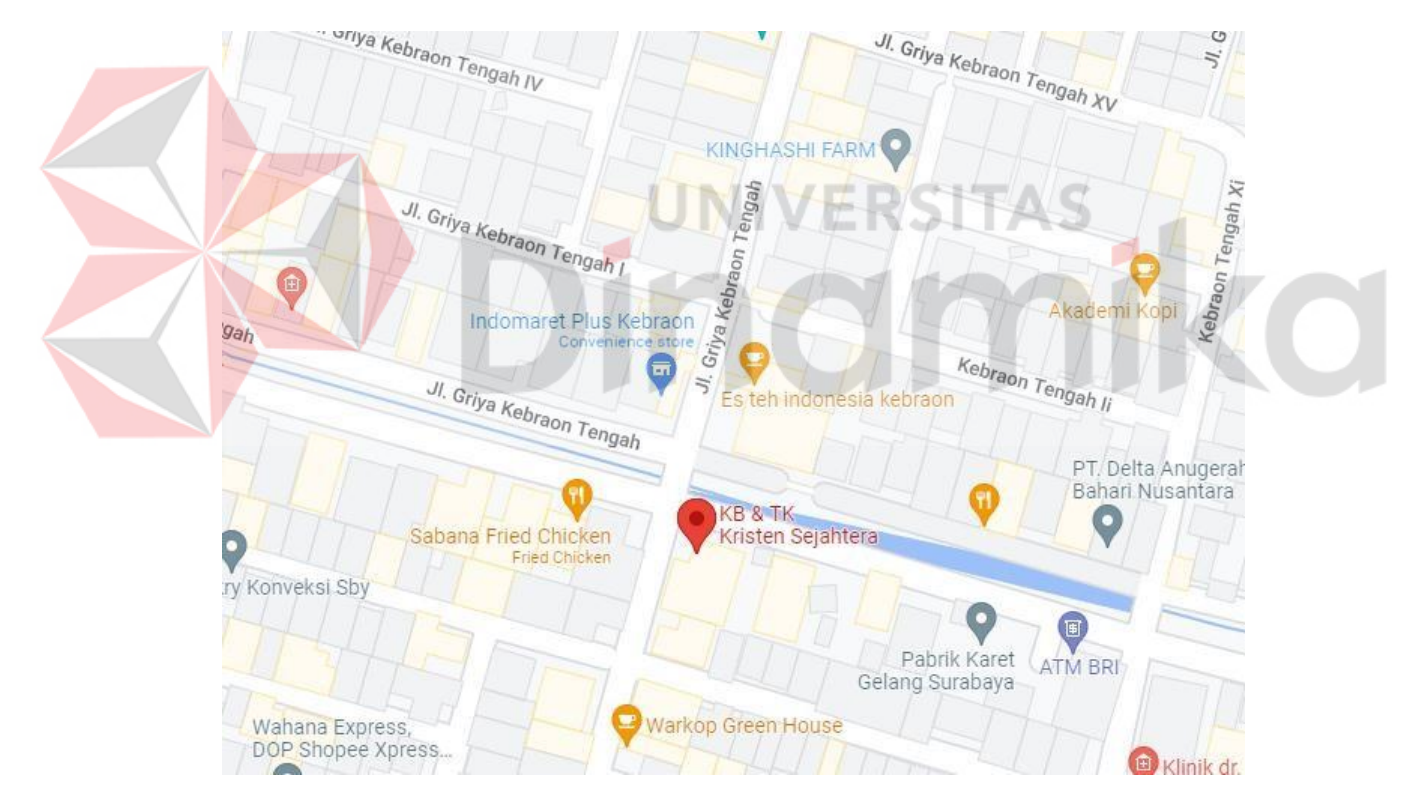

Gambar 2.2 Lokasi TK Kristen Sejahtera

#### **BAB III**

#### **LANDASAN TEORI**

#### <span id="page-21-1"></span><span id="page-21-0"></span>**3.1 Sistem Informasi**

Pengertian sistem informasi menurut (Laudon, 2010) adalah komponenkomponen yang saling berkaitan yang bekerja bersama-sama untuk mengumpulkan, mengelola, menyimpan dan menampilkan informasi untuk mendukung pengambilan keputusan, koordinasi, pengaturan, analisis dan visualisasi pada sebuah organisasi.

Sedangkan menurut (O'Brien, 2010) sistem informasi merupakan suatu komponen yang saling berhubungan dengan proses penciptaan dan penyampaian informasi dalam perusahaan, yang memproses *input* berupa sumber data, kemudian diproses dengan komponen *hardware*, *software* dan *brainware* dan menghasilkan informasi sebagai *output*.

#### <span id="page-21-2"></span>**3.2 Komponen Sistem Informasi**

Komponen sistem informasi terdiri dari beberapa bagian yang saling berintegrasi yang membentuk sebuah sistem. Menurut (Stair, 2010) mengemukakan bahwa terdapat 3 komponen dalam sistem informasi komponen tersebut diklasifikasin sebagai berikut :

- a. *Input* ,yaitu kegiatan yang mengumpulkan dan mengambil data mentah
- b. *Processing,* yaitu mengkonversi atau mengubah data
- c. *Output*, yaitu menghasilkan informasi yang berguna, biasanya dalam bentuk laporan.

#### <span id="page-22-0"></span>**3.3 Pendataan**

Pendataan adalah kegiatan untuk mengumpulkan data beserta informasi (Sugianur, 2017). Pendataan yang dilakukan oleh pihak sekolah bertujuan untuk mengetahui informasi mengenai murid aktif, murid mutasi dan alumni.

#### <span id="page-22-1"></span>*3.4 Website*

*Website* diartikan sebagai kumpulan halaman-halaman yang digunakan untuk menampilkan informasi teks, gambar, animasi, suara atau gabungan dari semuanya baik yang bersifat statis maupun dinamis (Hidayat, 2010). Statis dan dinamis merupakan jenis-jenis *web*, berikut adalah pengertian dari kedua jenis *website* tersebut:

a. *Website* statis merupakan *website* yang isi kontennya sangat jarang berubah.

<span id="page-22-2"></span>b. *Website* dinamis merupakan *website* yang menyediakan konten atau isi yang selalu berubah-ubah setiap saat.

#### *3.5 Database*

*Database* merupakan sistem sekumpulan data yang saling terkait sehingga memudahkan aktivitas untuk memperoleh informasi (Kadir, 2003). Basis data dimaksudkan untuk mengatasi permasalahan pada sistem yang memakai pendekatan berbasis berkas.

#### <span id="page-22-3"></span>**3.6** *Hypertext Preprocessor* **(PHP)**

PHP adalah bahasa *serve-side-scripting* yang menyatu dengan HTML untuk membuat halaman web yang dinamis (Nugroho, 2004). PHP pertama kali diperkenalkan oleh Rasmus Lerdorf pada tahun 1995 untuk keperluan dinamisasi *website* pribadinya. Saat ini PHP telah banyak berkembang.

#### **BAB IV**

#### **DESKRIPSI PENGERJAAN**

#### <span id="page-23-1"></span><span id="page-23-0"></span>**4.1 Pengumpulan Data**

Tahapan pengumpulan data bertujuan untuk mengetahui dan memperoleh data apa saja yang akan digunakan dalam penelitian. Dalam melakukan prosesnya terdapat beberapa metode seperti wawancara dan observasi.

#### <span id="page-23-2"></span>**4.1.1 Observasi**

Observasi dalam Kerja Praktik ini dilakukan dengan cara mengamatisecara langsung untuk mengumpulkan data-data dan proses yang berkaitan dengan pendataan murid TK Kristen Sejahtera Surabaya.

#### <span id="page-23-3"></span>**4.1.2 Wawancara**

Pada tahapan ini dilakukan sebuah wawancara pada kepala sekolah TK Kristen Sejahtera Surabaya. Tahapan wawancara ini digunakan dalam proses pengumpulan data dan informasi mengenai TK Kristen Sejahtera Surabaya, yang nantinya data dan informasi tersebut digunakan sebagai bahan untuk menyelesaikan pengembangan sistem yang akan dibangun yaitu "Sistem Aplikasi Pendataan Murid Berbasis WEB Pada TK Kristen Sejahtera".

#### <span id="page-23-4"></span>**4.2 Analisis Sistem**

Terdapat beberapa tahapan yang diperlukan pada analisis sistem suatu website pendataan murid. Tahapan-tahapan tersebut diantaranya adalah identifikasi proses bisnis, identifikasi pengguna, identifikasi data, identifikasi kebutuhan fungsional, identifikasi kebutuhan non fungsional

#### **4.2.1 Identifikasi Proses Bisnis**

Dari hasil wawancara dan observasi kepada kepala sekolah TK Kristen Sejahtera, mendapatkan hasil proses bisnis yaitu pendataan murid pada TK Kristen Sejahtera dilakukan melalui aplikasi *microsoft excel*. Seluruh pendataan murid terdapat pada satu file *excel* yang terdiri dari beberapa *sheets*. Sedangkan untuk pendataan guru pada TK Kristen Sejahtera pihak sekolah memiliki file *excel* lain untuk melakukan pendataan tersebut.

#### <span id="page-24-0"></span>**4.2.2 Identifikasi Pengguna**

Berdasarkan hasil wawancara dan observasi pada TK Kristen Sejahtera, terdapat beberapa pengguna dari sistem aplikasi yang akan dibuat yaitu admin (Kepala Sekolah).

UNIVERSITAS

#### <span id="page-24-1"></span>**4.2.3 Identifikasi Data**

Langkah selanjutnya adalah mengidentifikasi data yang nantinya akan digunakan pada aplikasi, data yang akan digunakan adalah sebagai berikut :

- 1. Data guru
- 2. Data jabatan
- 3. Data jurnal
- 4. Data kelas
- 5. Data mutasi
- 6. Data siswa
- 7. Data tugas
- 8. Data user

# <span id="page-25-0"></span>**4.2.4 Identifikasi Kebutuhan Fungsional**

Identifikasi kebutuhan fungsional dari aplikasi pendataan murid TK Kristen Sejahtera adalah sebagai berikut :

# **A. Fungsi Pengelolaan Hak Akses**

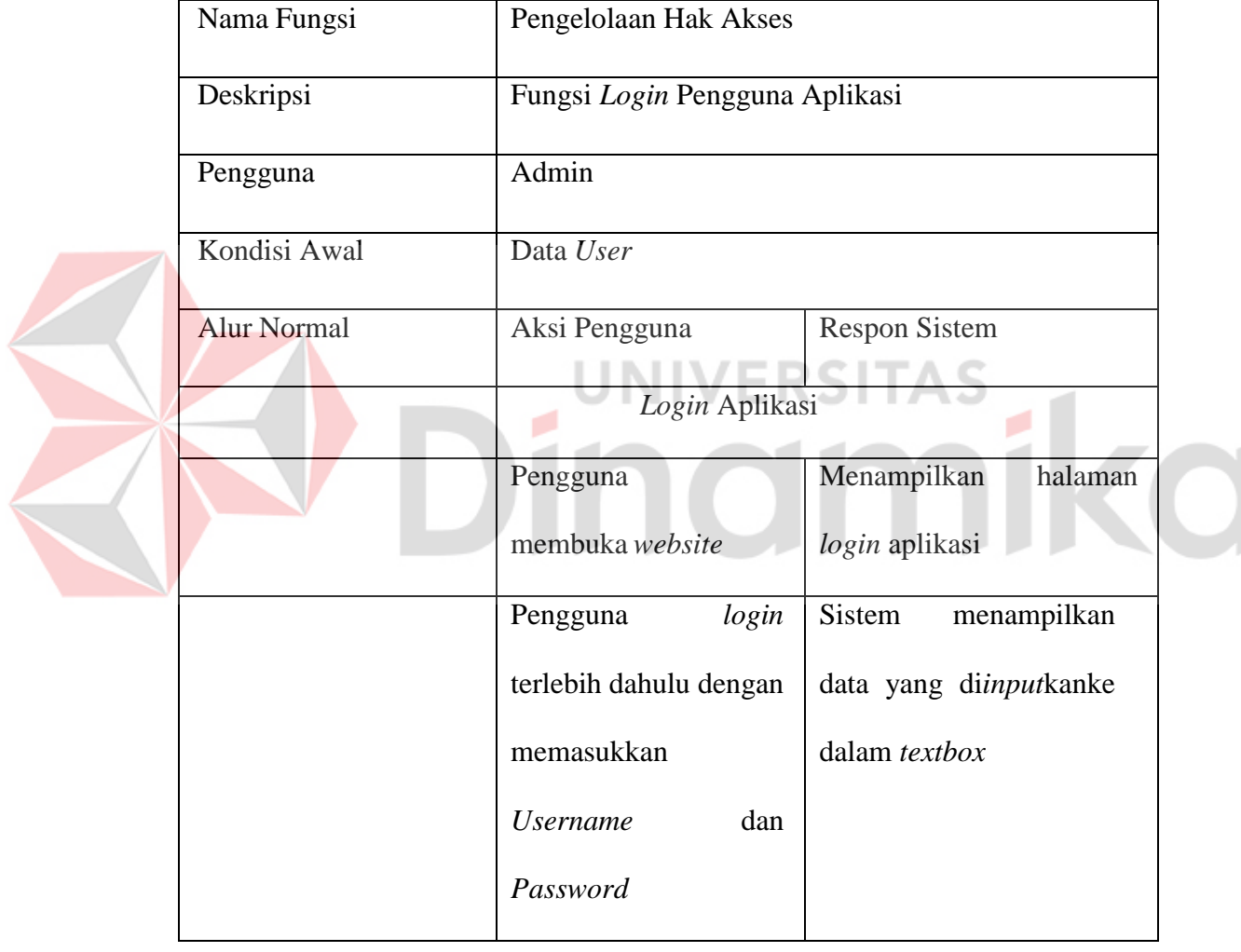

Tabel 4.1 Fungsi Pengelolaan Hak Akses

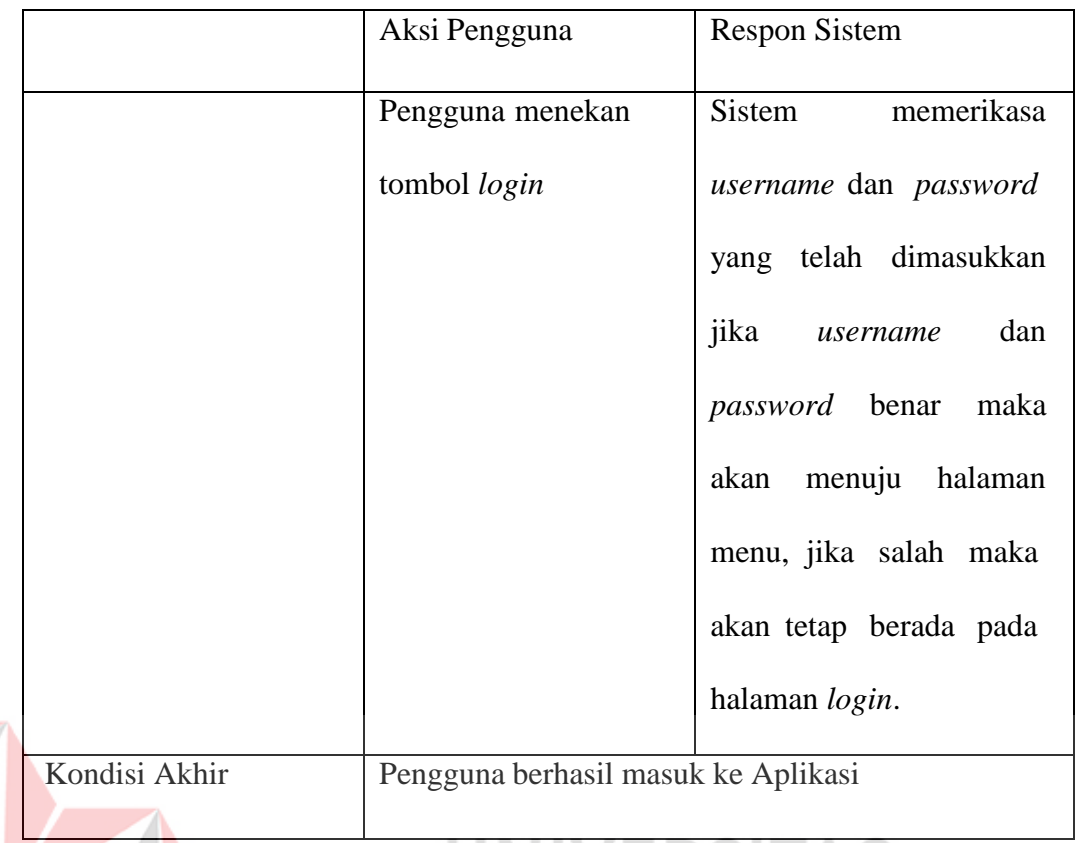

**B. Fungsi Pengelolaan Data Siswa**

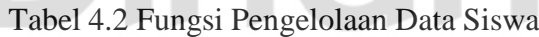

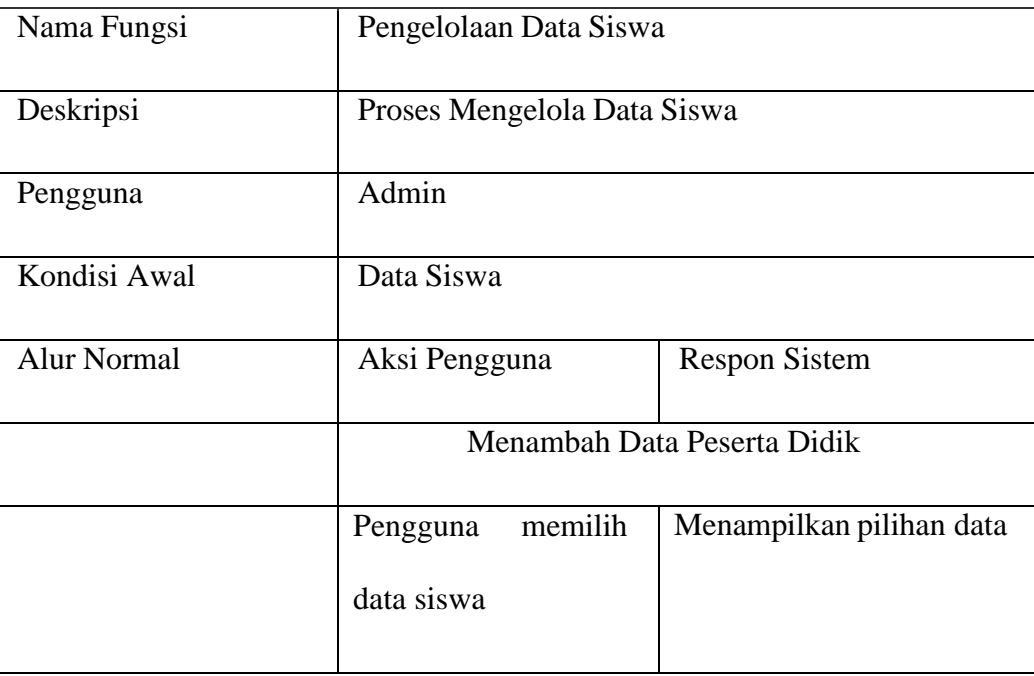

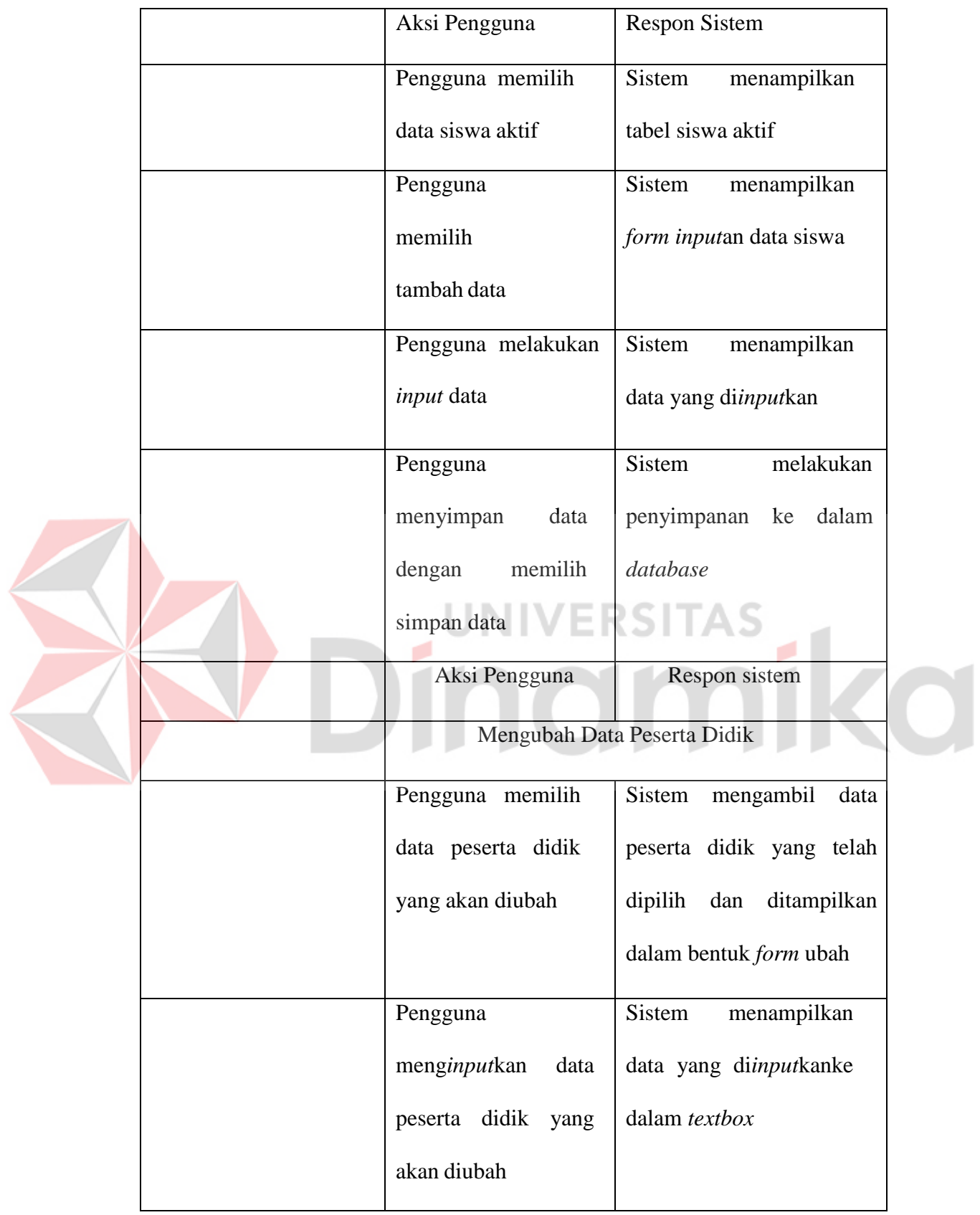

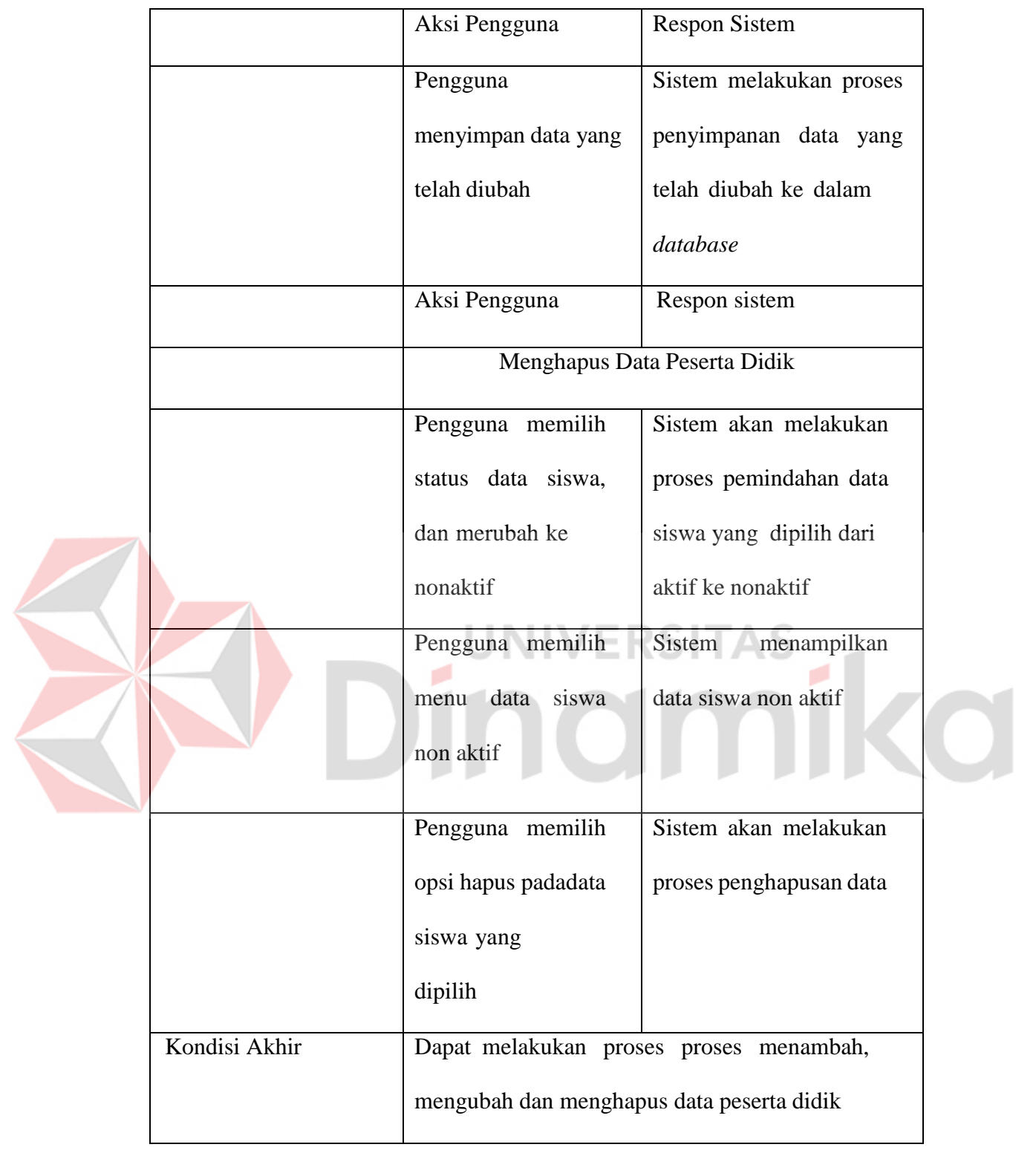

# **C. Fungsi Pengelolaan Data Guru**

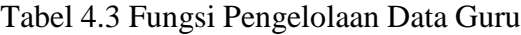

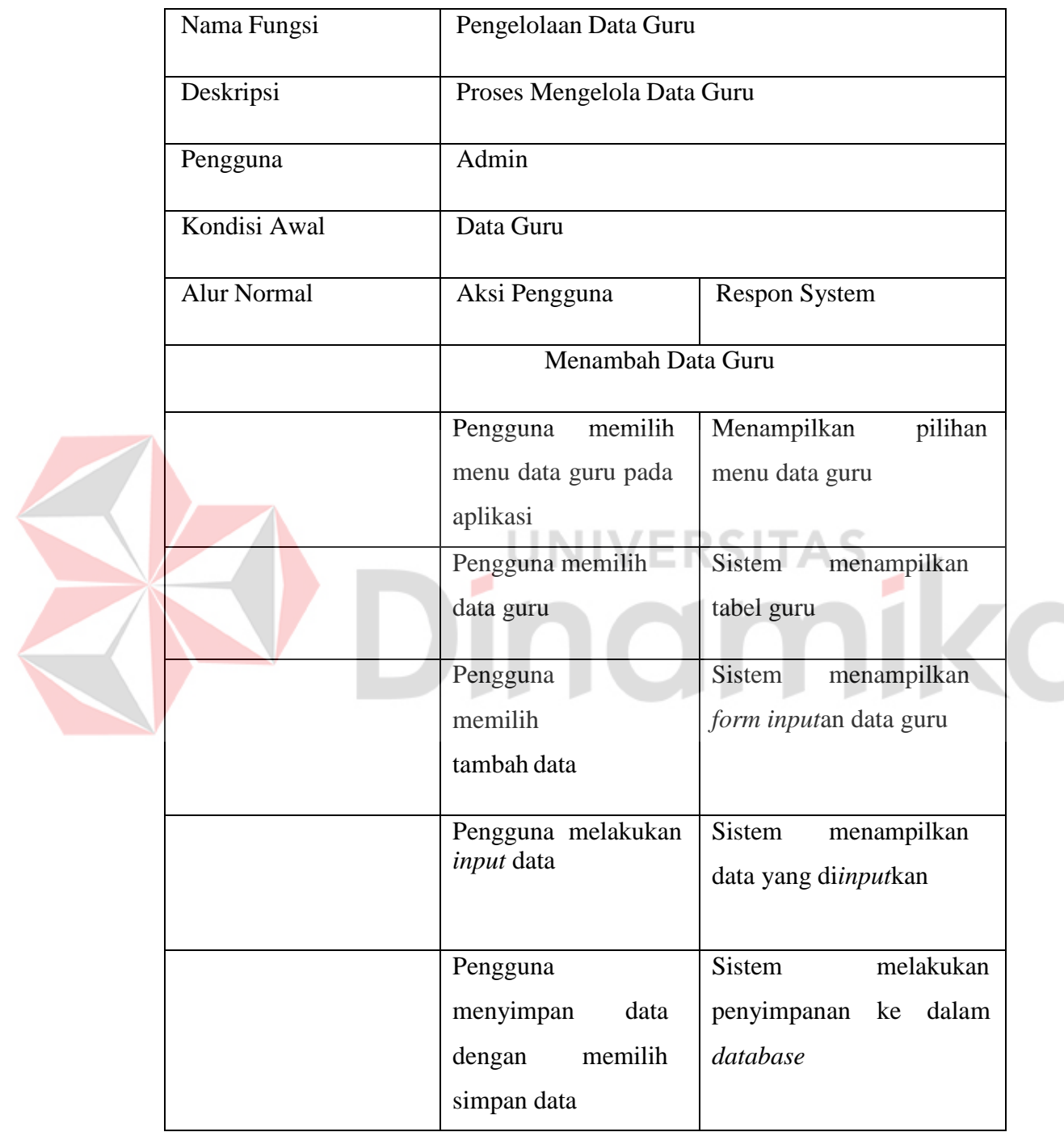

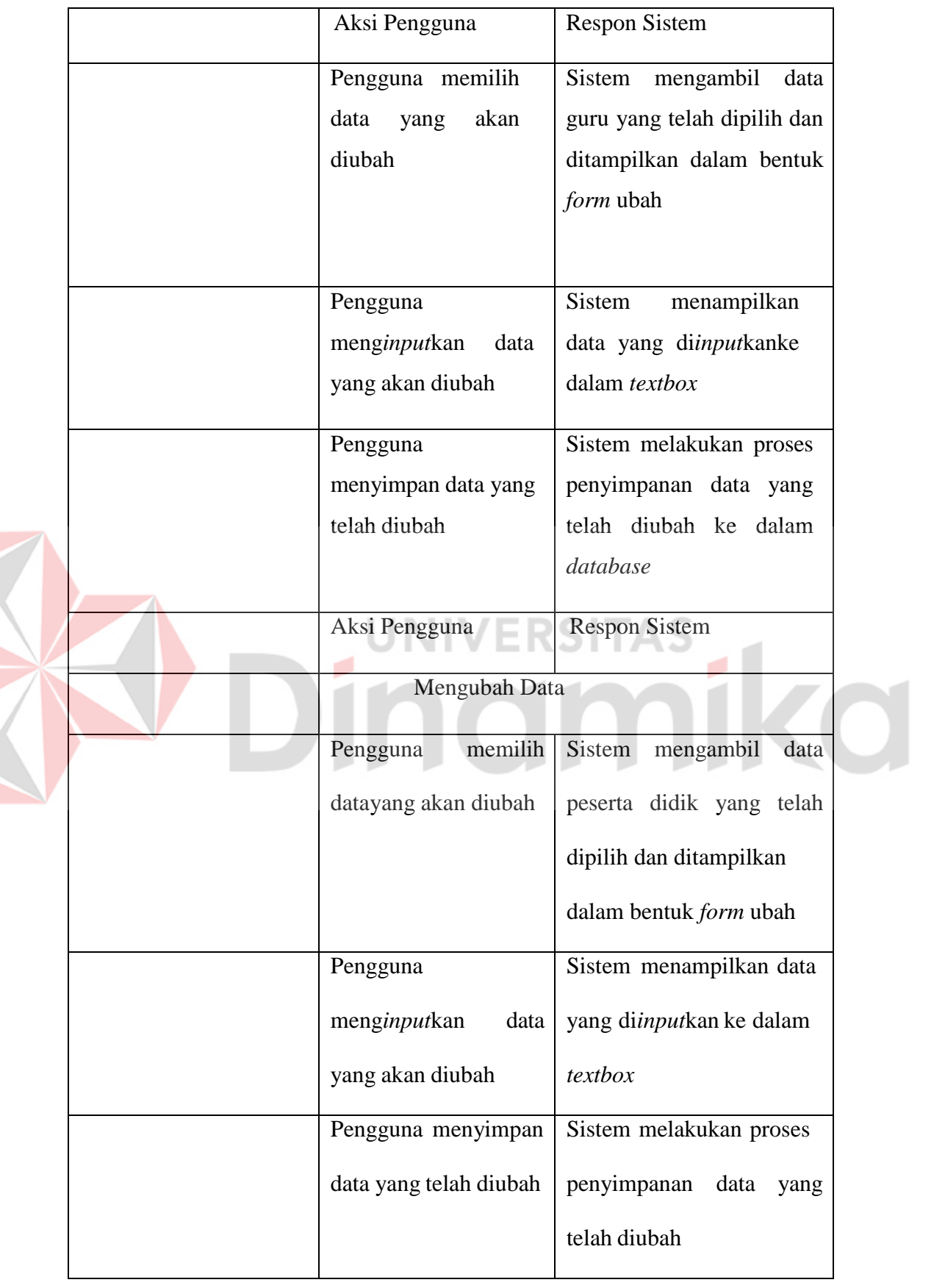

K

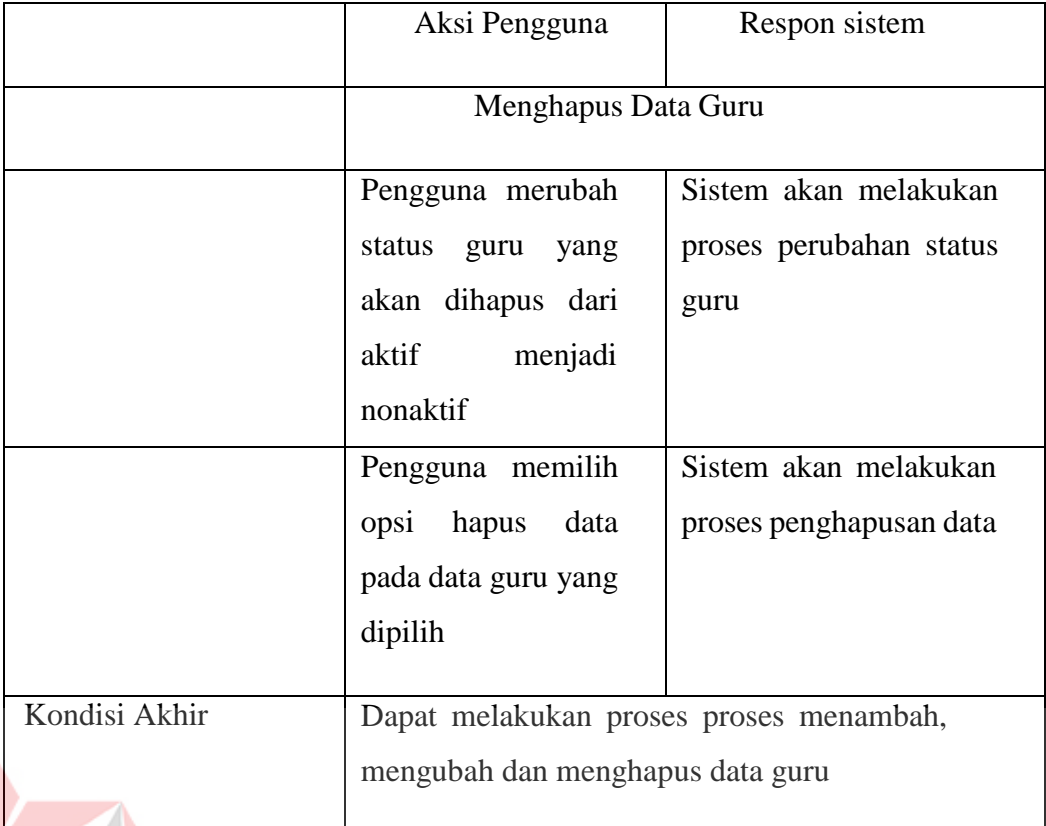

# **D. Fungsi Pengelolaan Data Jabatan**

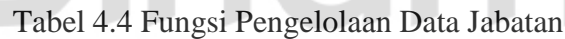

ΆS

í

**C** 

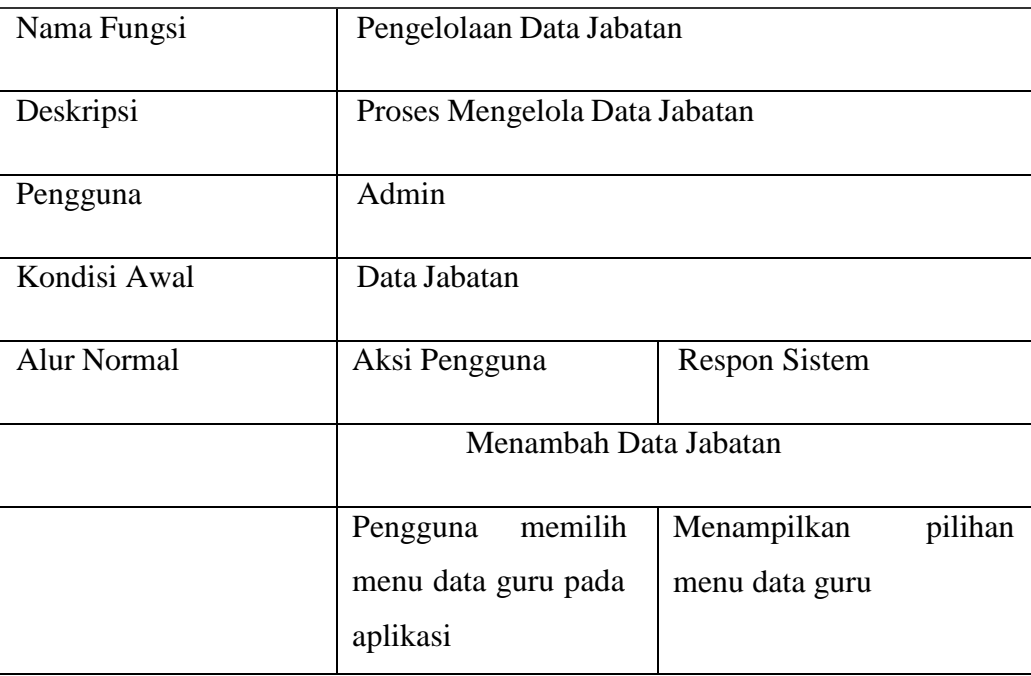

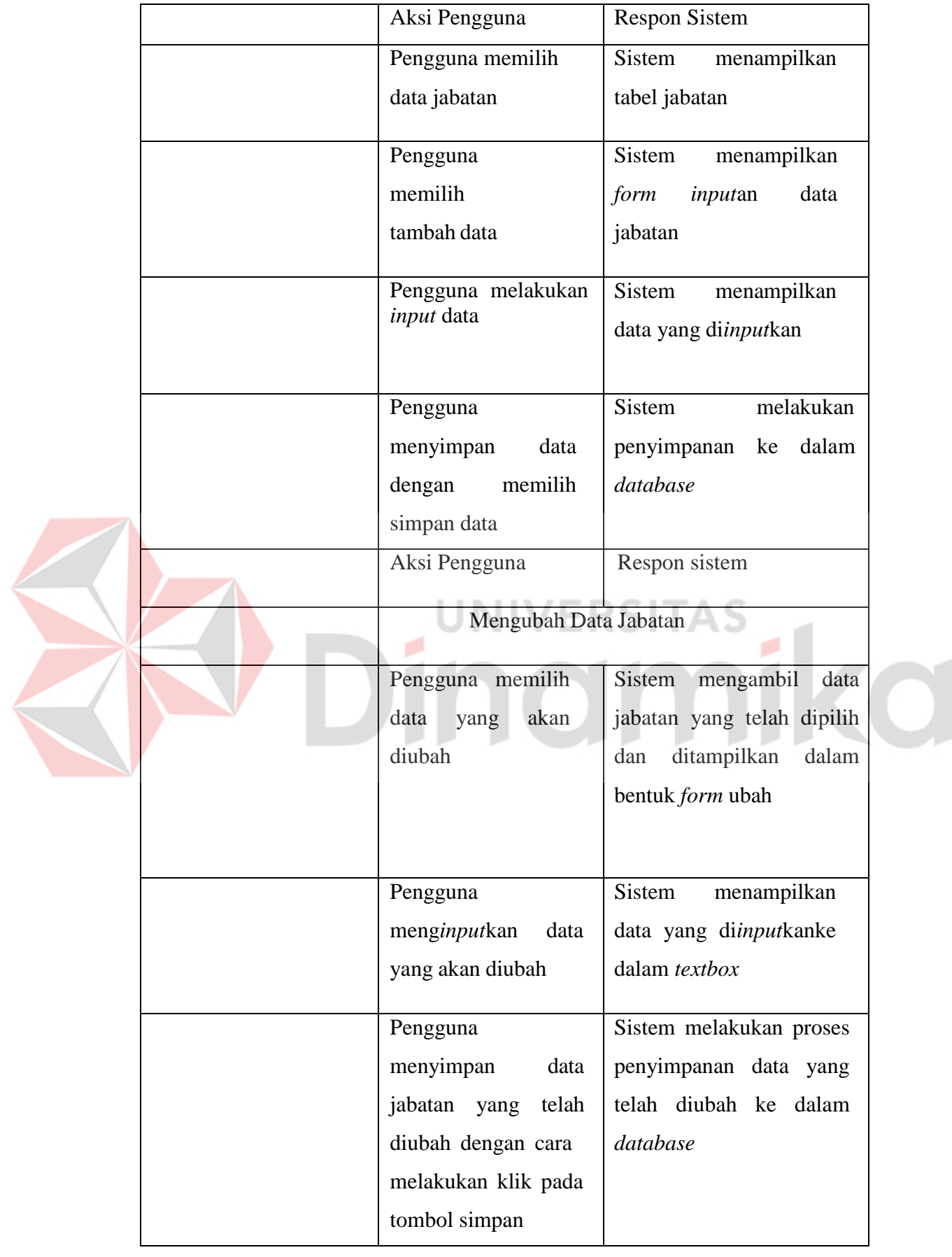

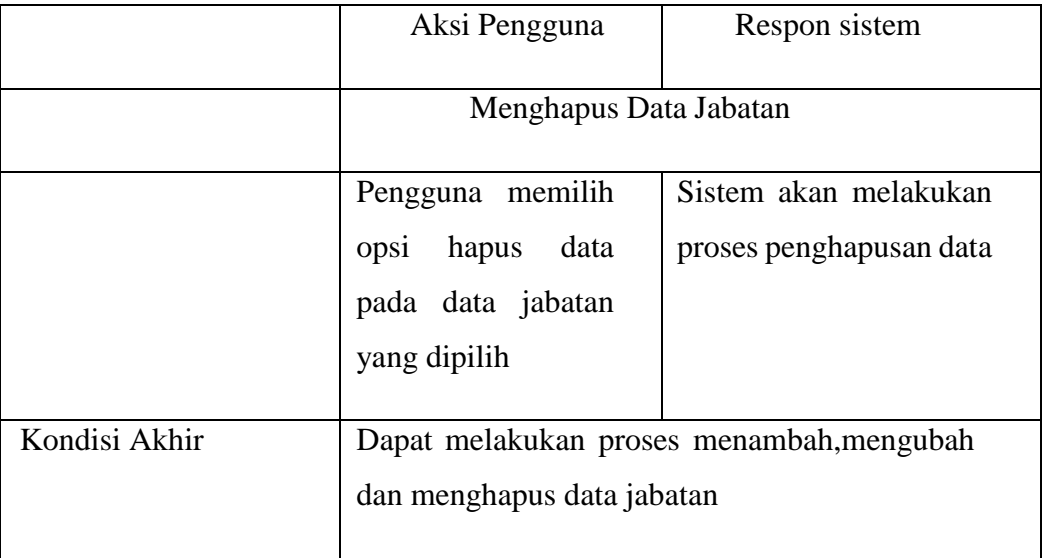

# **E. Fungsi Pengelolaan Data Jurnal**

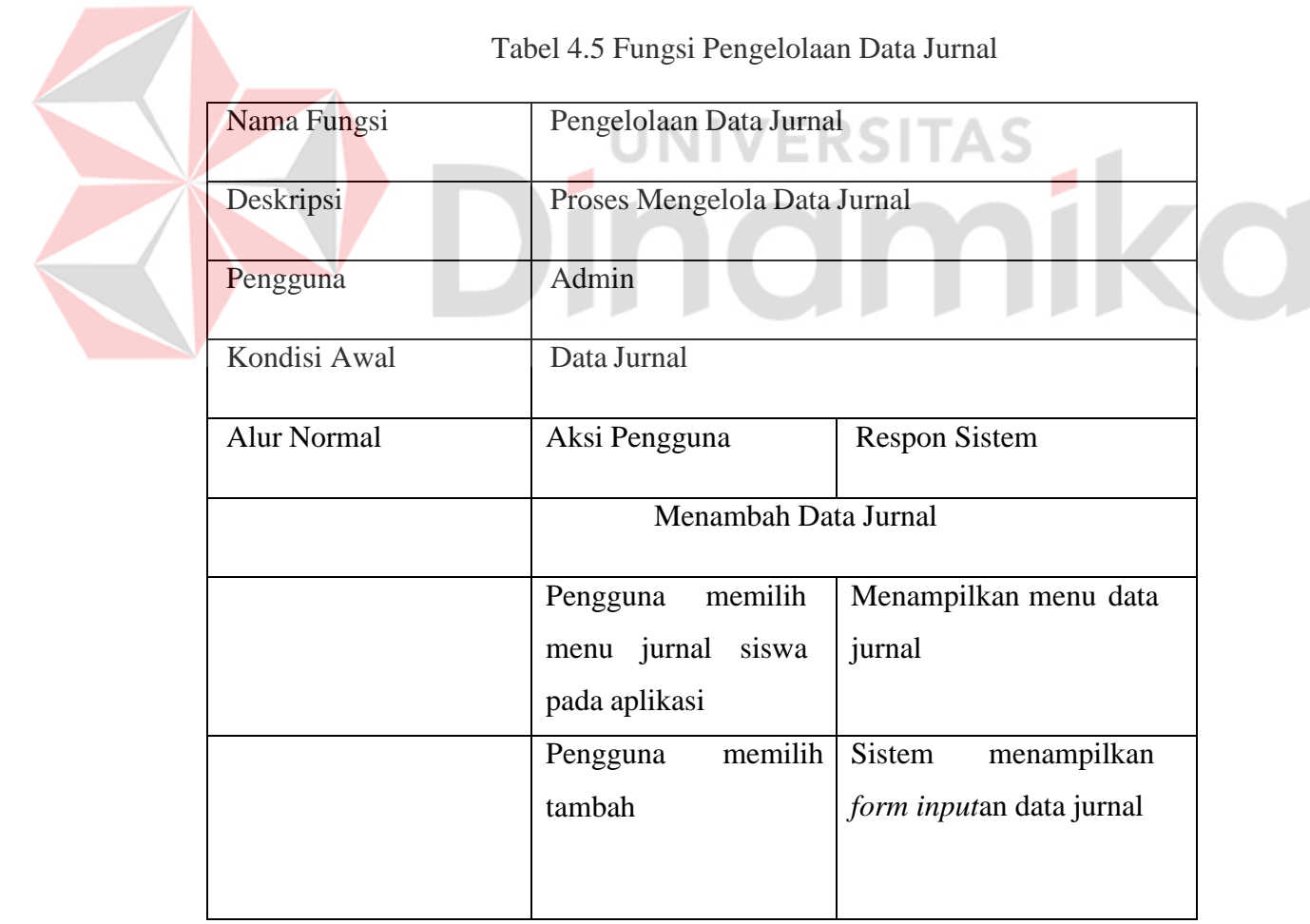

Tabel 4.5 Fungsi Pengelolaan Data Jurnal

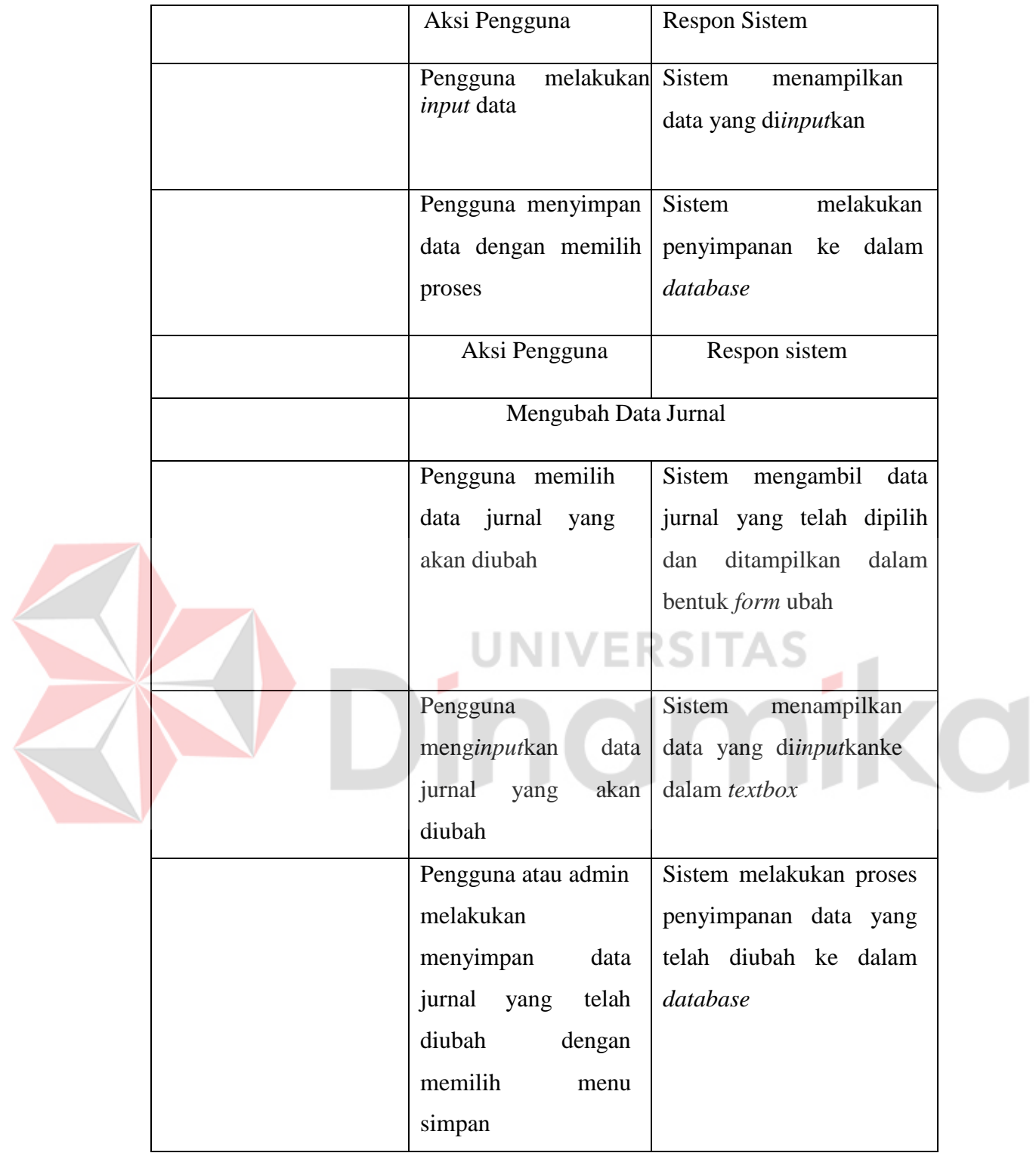

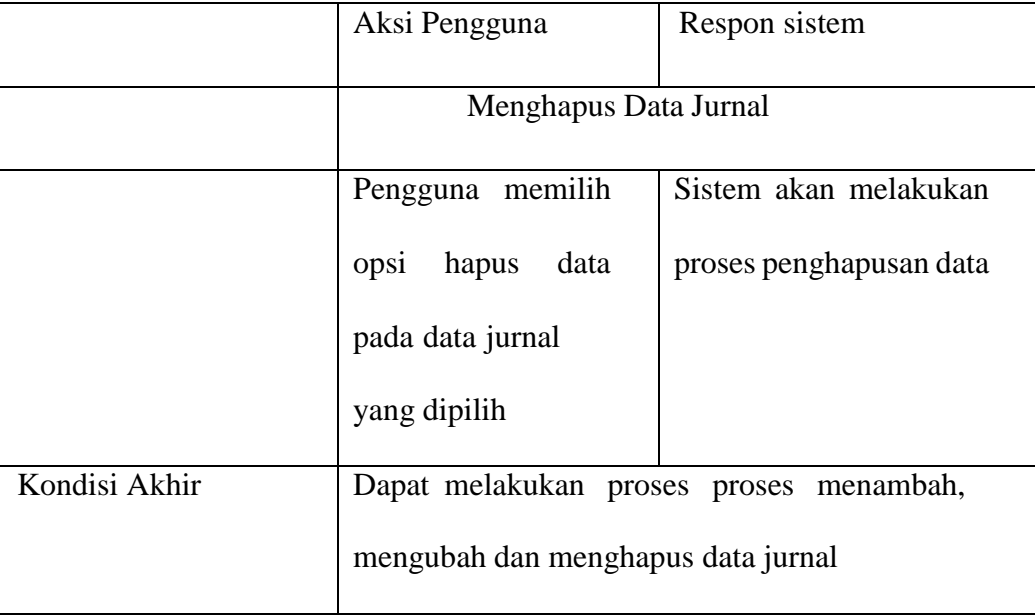

# **F. Fungsi Pengelolaan Data Kelas**

**F** 

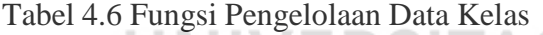

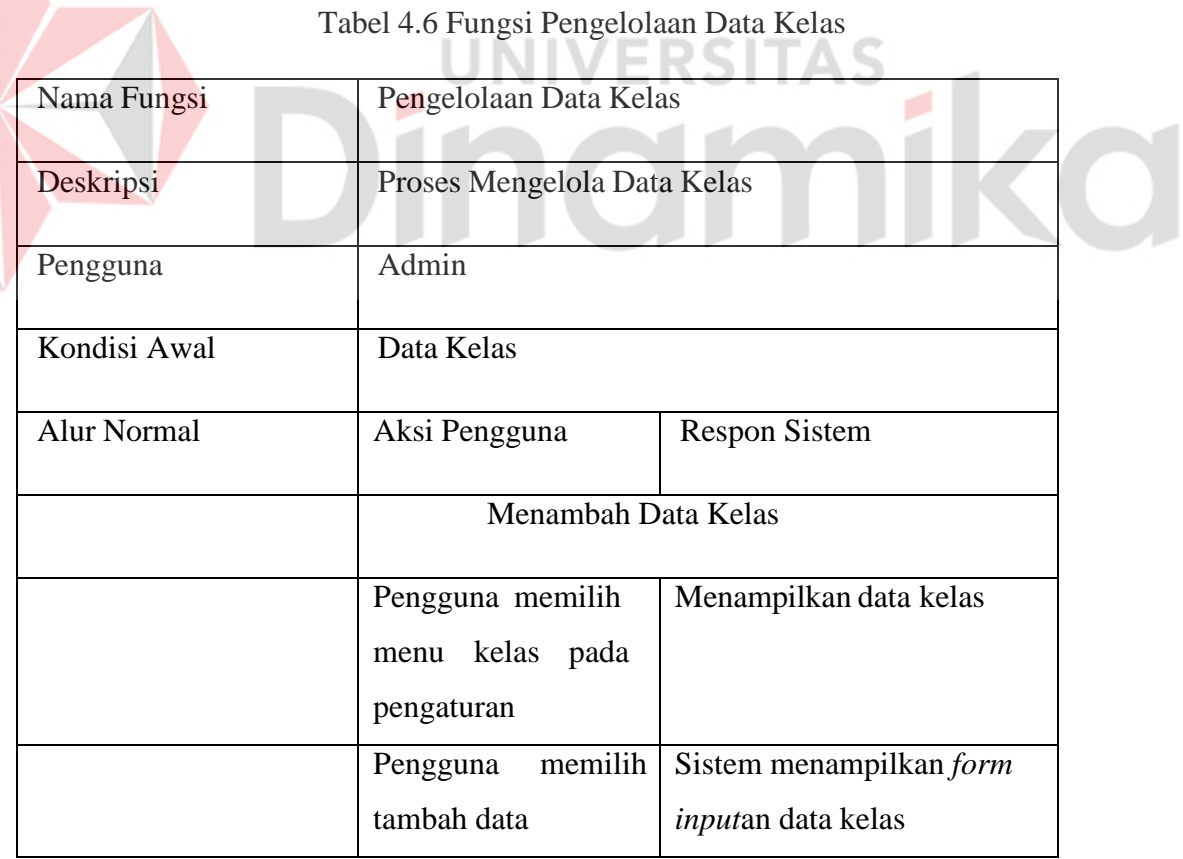

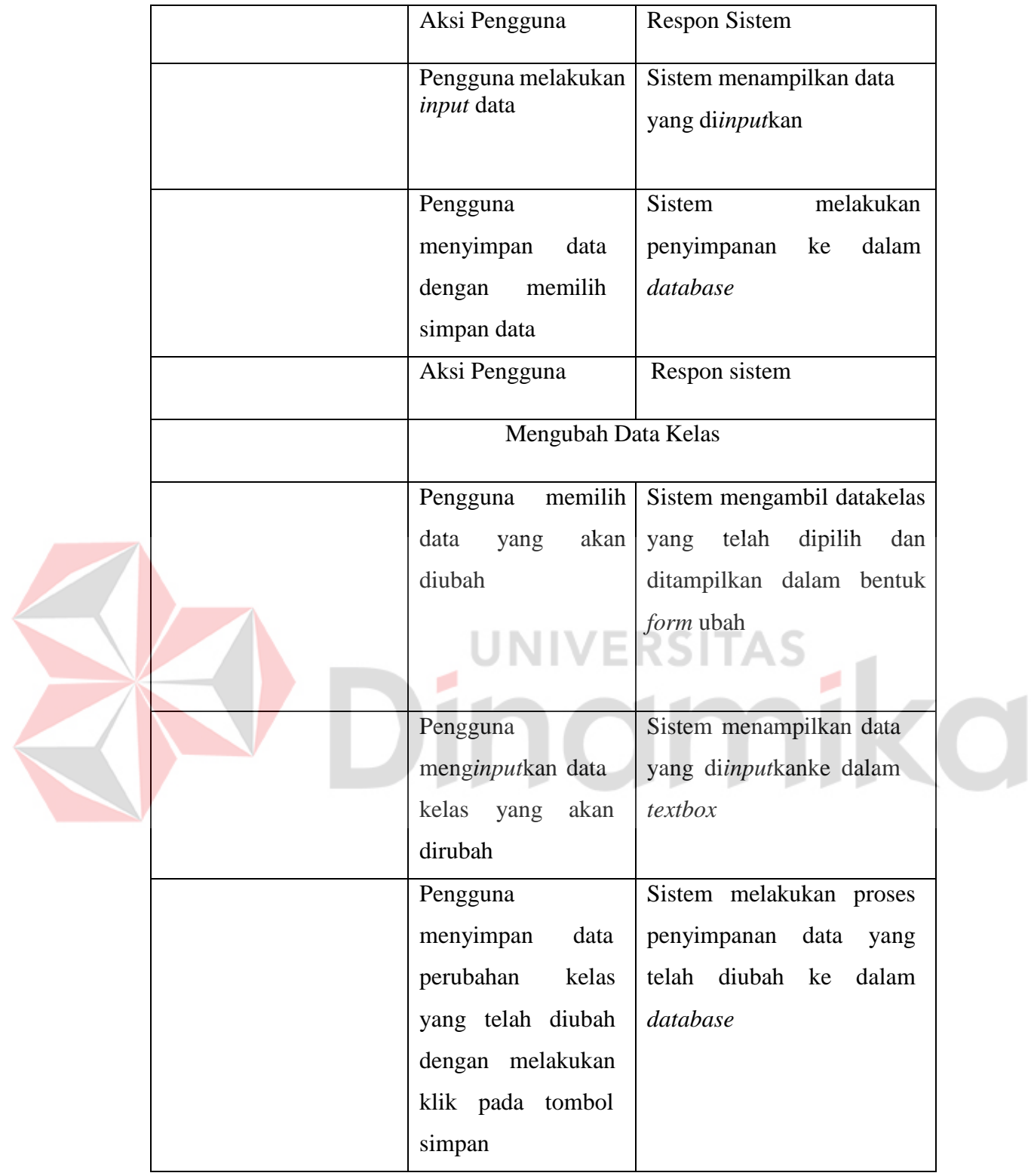

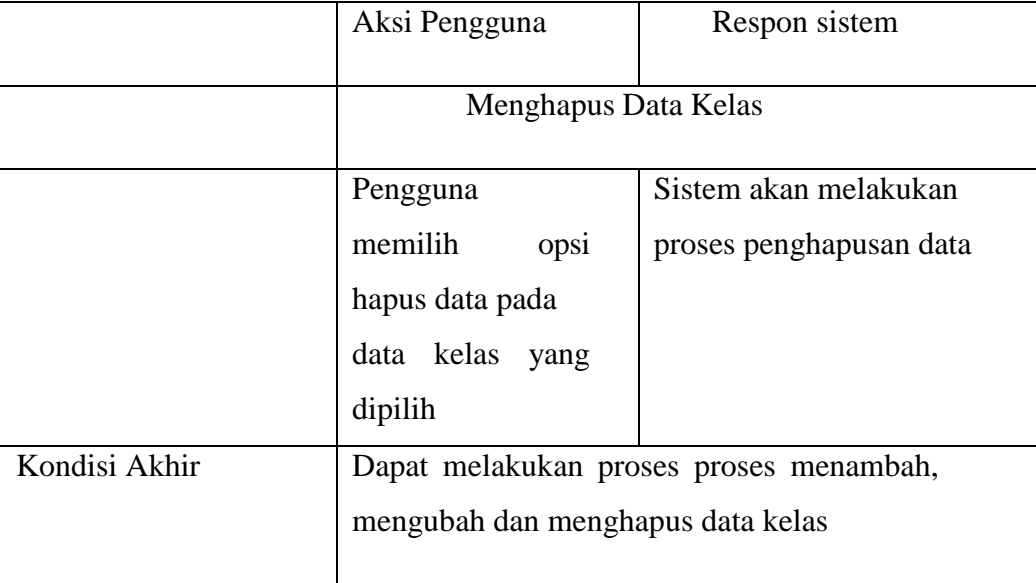

# **G. Fungsi Pengelolaan Data Mutasi**

 $\overline{\phantom{a}}$ 

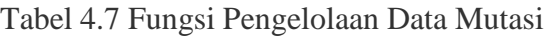

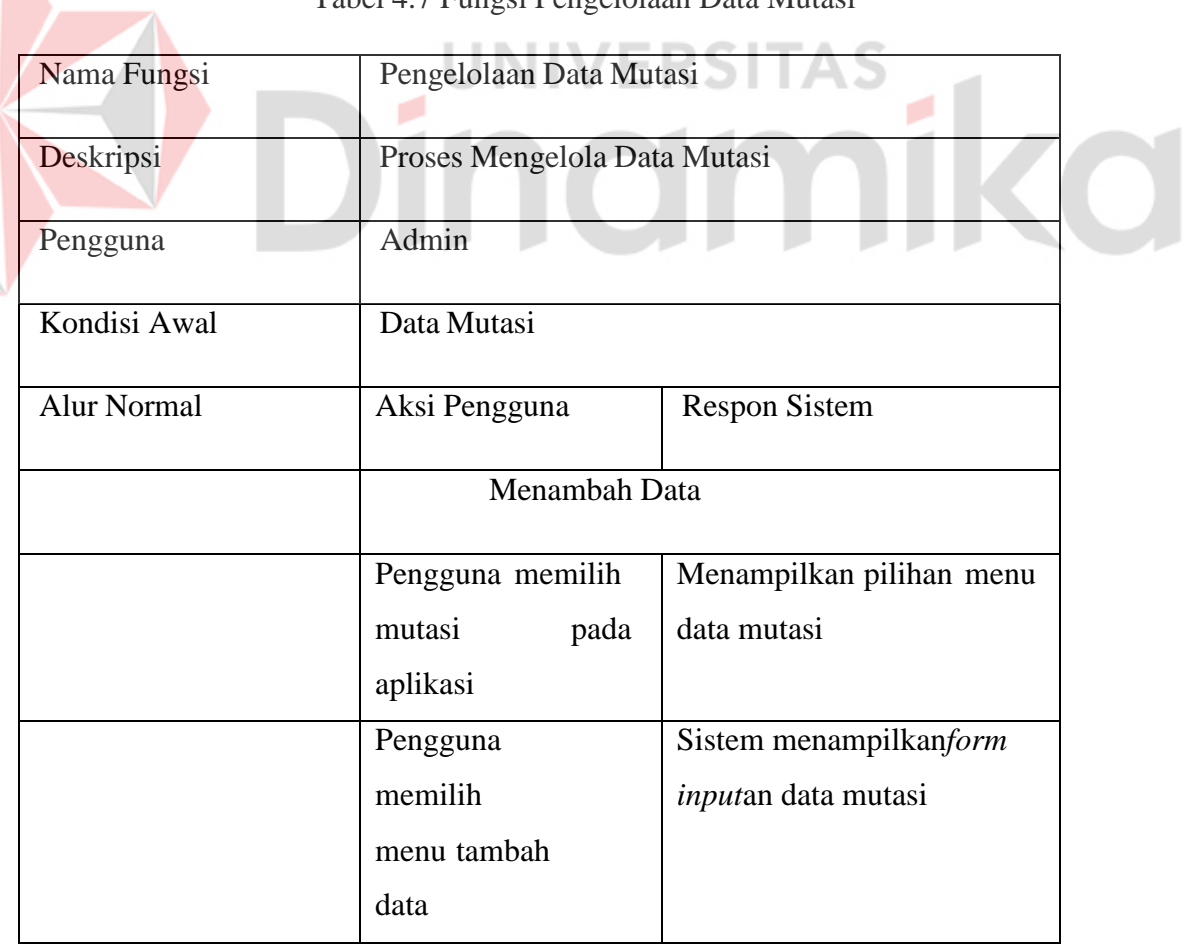

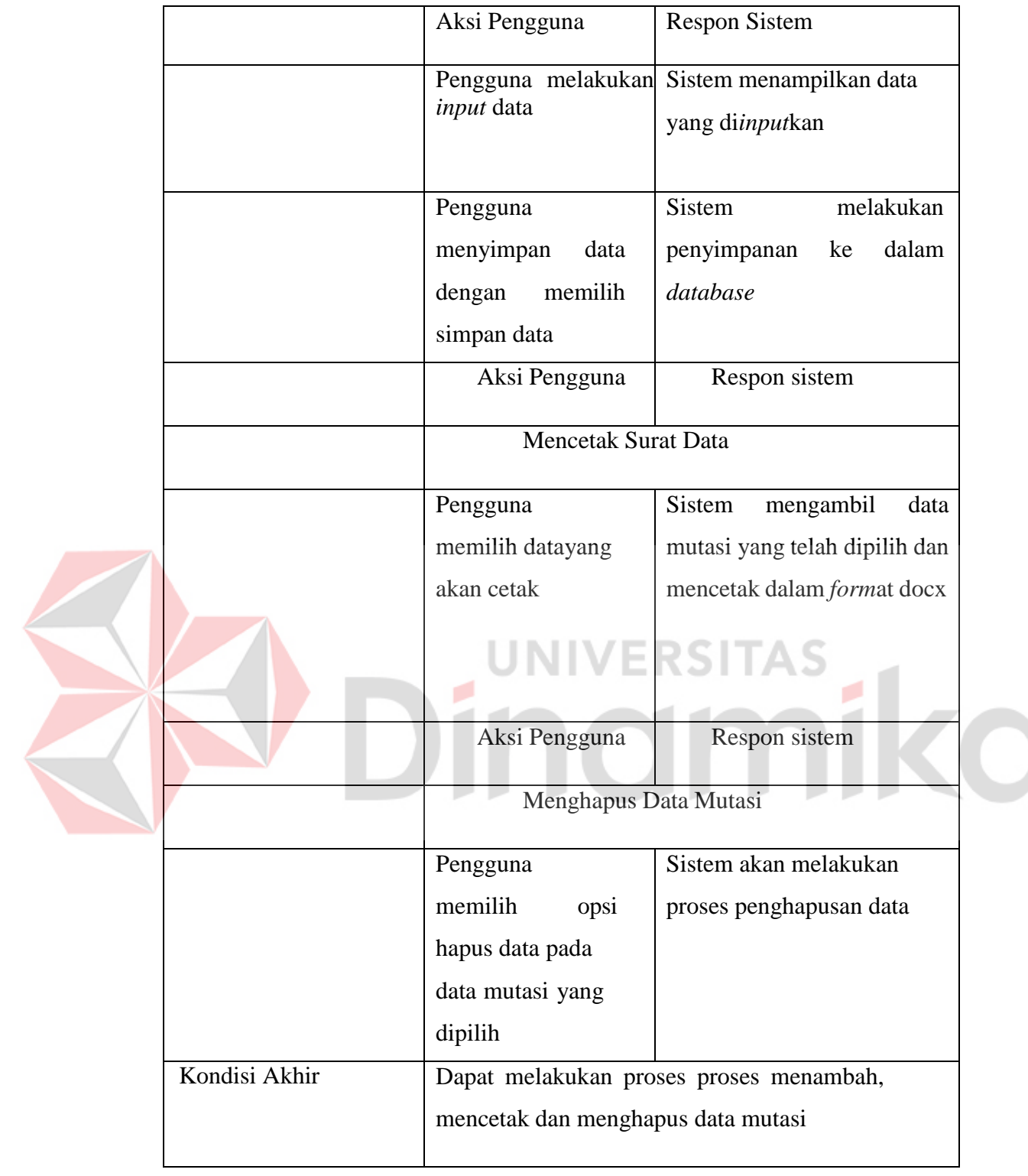

# **H. Fungsi Pengelolaan Data Tugas**

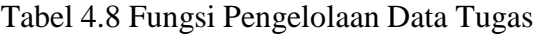

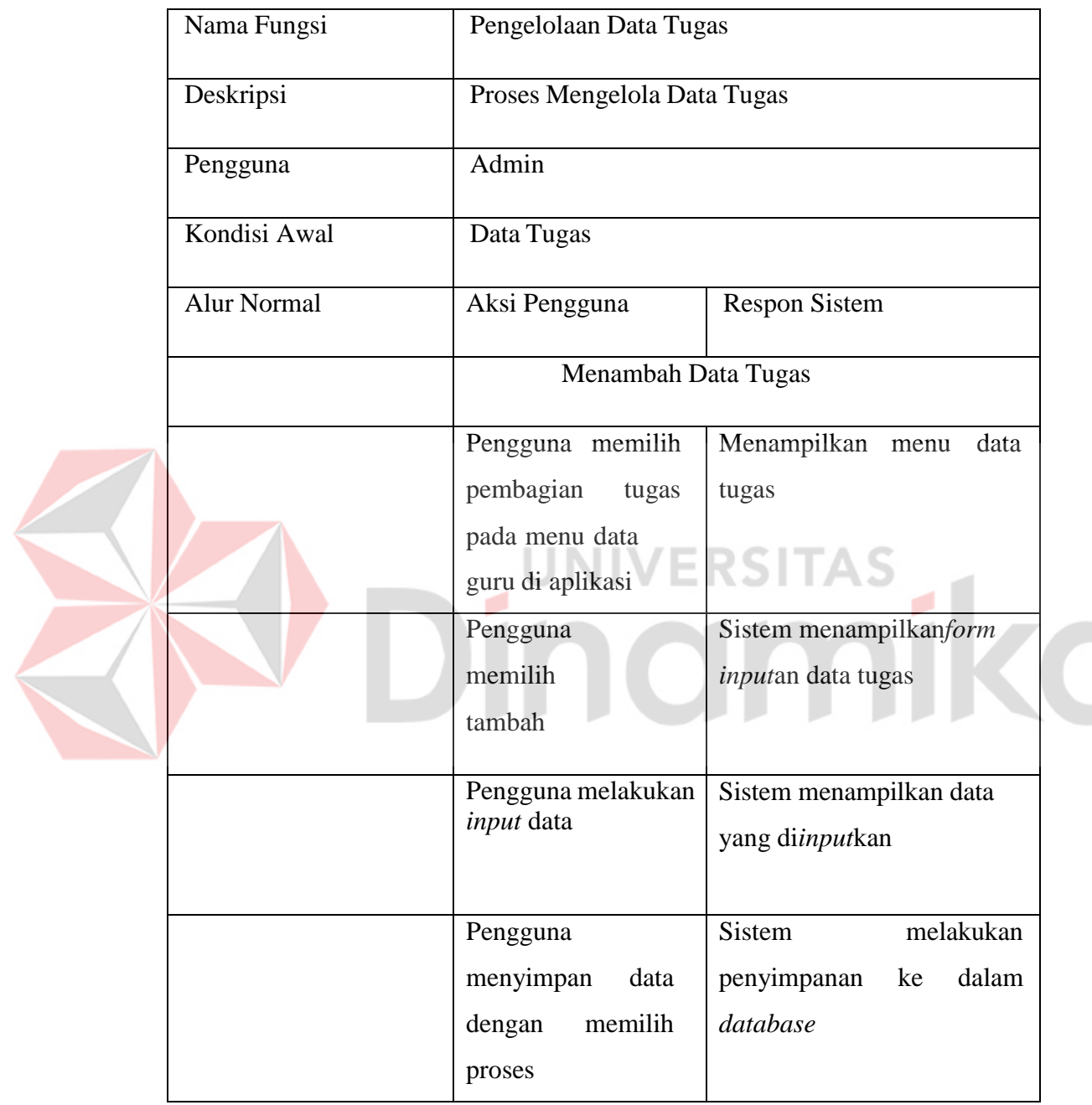

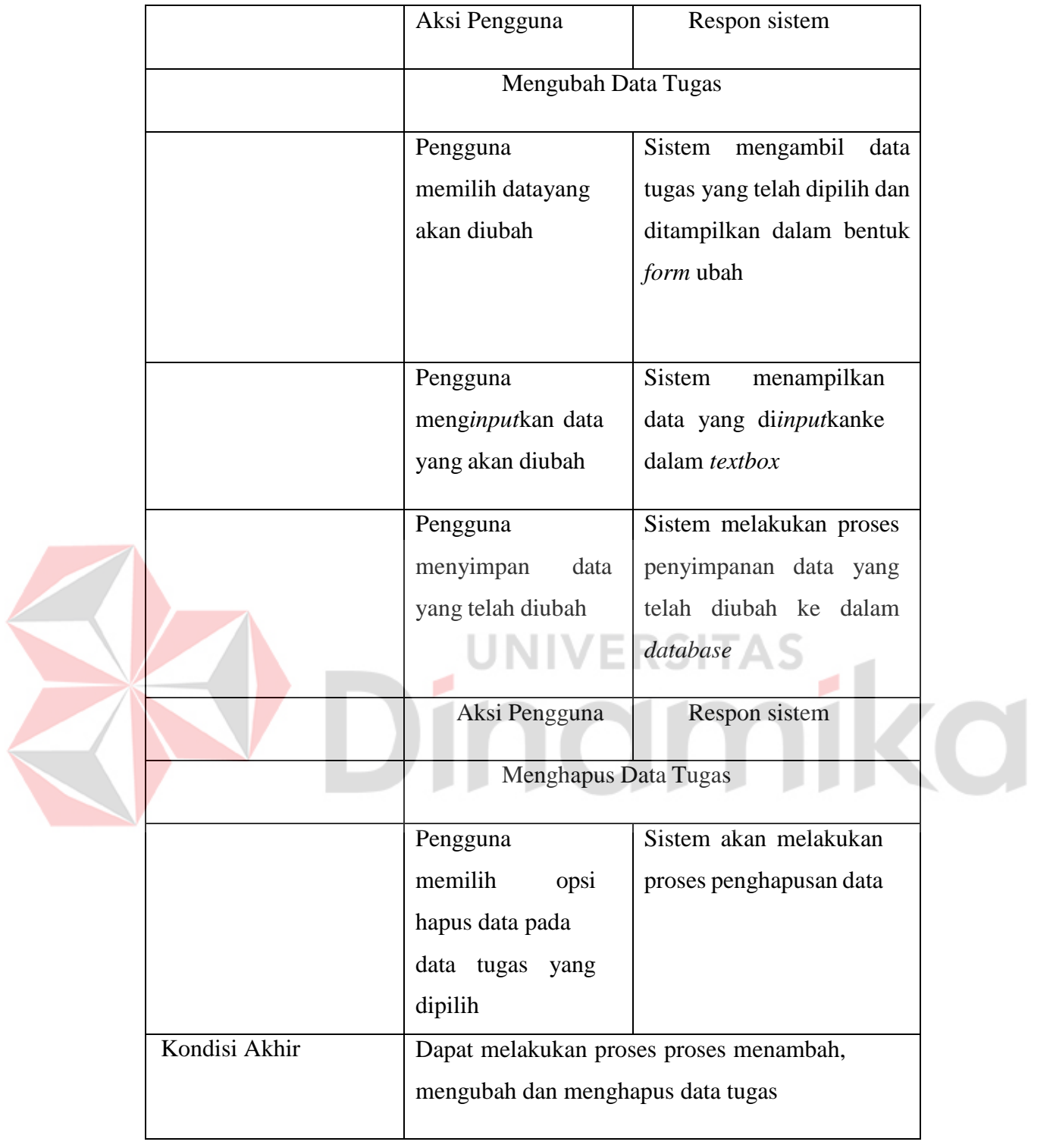

#### <span id="page-41-0"></span>**4.2.5 Identifikasi Kebutuhuan Non Fungsional**

Identifikasi kebutuhan non fungsional dibutuhkan untuk dapat mengetahui spesifikasi perangkat lunak dan perangkat keras yang nantinya akan dibutuhkan. Pertama adalah kebutuhan perangkat lunak. Kebutuhan perangkat lunak merupakan *software* yang akan digunakan untuk membangun dan mengembangkan sistem yang nantinya akan dibuat. Perangkat lunak yang akan digunakan adalah sebagai berikut komponen tersebut diklasifikasin sebagai berikut :

- a. Microsoft windows
- b. Visual Studio Code
- c. XAMPP
- d. Browser

Selain kebutuhan perangkat lunak selanjutnya dibutuhkan juga kebutuhan perangkat keras, kebutuhan perangkat kerasnya adalah sebagai berikut :

- a. Harddisk 512GB
- b. RAM 4GB
- c. Keyboard, monitor, mouse

#### <span id="page-41-1"></span>**4.3 Perancangan Sistem**

Terdapat beberapa proses yang diperlukan pada saat merancang suatu sistem. Proses ini digambarkan melalui sebuah diagram. Berikut adalah penjelasan mengenai beberapa diagram pada proses perancangan sistem aplikasi pendataan murid berbasis *web* pada TK Kristen Sejahtera.

#### <span id="page-42-0"></span>**4.3.1** *Data Flow Diagram* **(DFD)**

Tampilan diagram DFD level 0 dan 1 pada perancangan sistem TK Kristen Sejahtera adalah seperti di gambar 4.1 dan gambar 4.2 sebagai berikut.

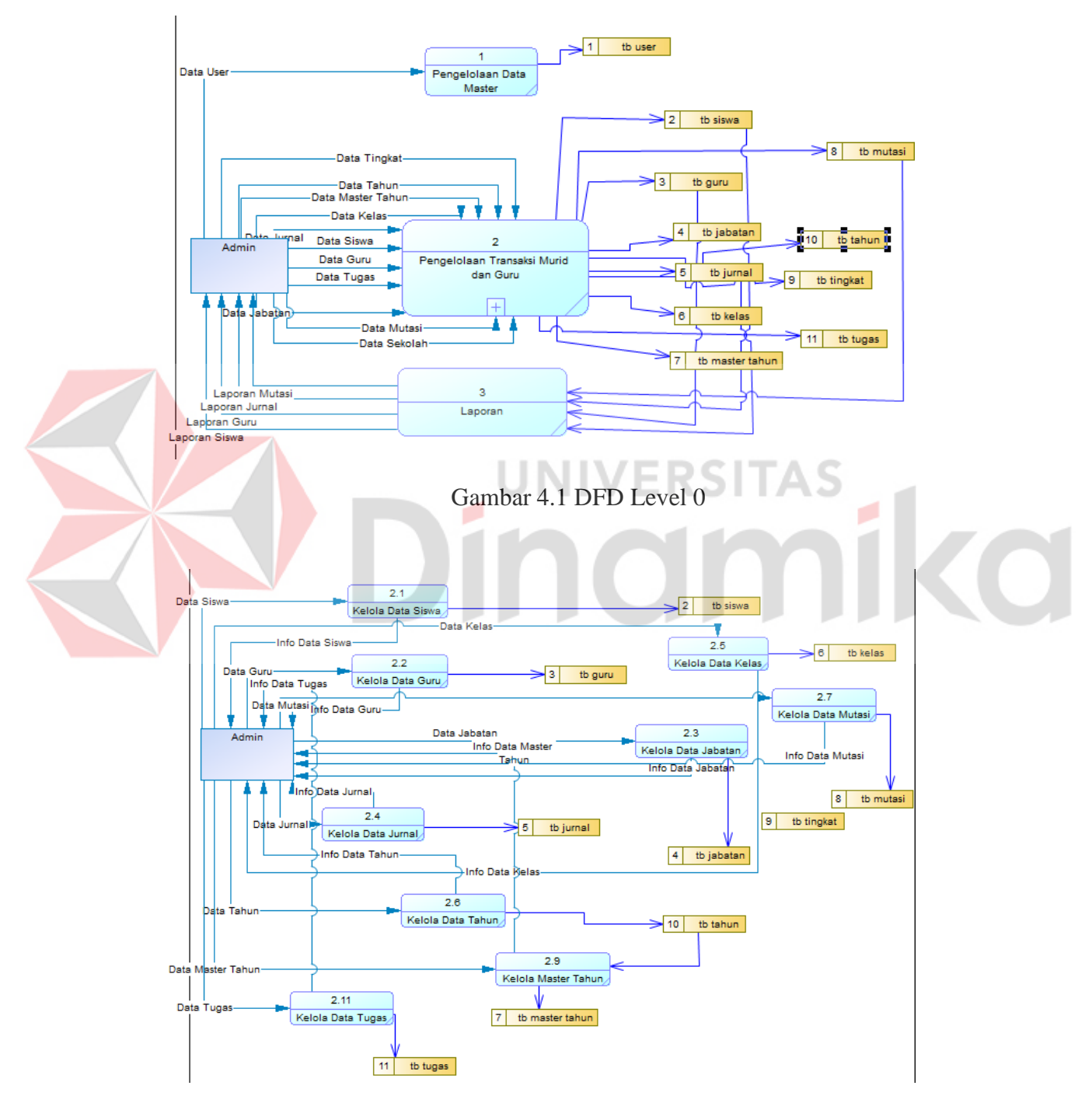

Gambar 4.2 DFD Level 1

#### <span id="page-43-0"></span>**4.3.2** *Conceptual Data Model* **(CDM)**

*Conceptual Data Model* atau disingkat CDM merupak diagram konsep dalam membangun sebuah database. Tampilan diagram *Conceptual Data Model* pada perancangan sistem aplikasi pendataan murid TK Kristen Sejahtera pada gambar 4.3

![](_page_43_Figure_2.jpeg)

<span id="page-43-1"></span>Setelah merancang *Conceptual Data Model,* hasil dari *Conceptual Data Model* di convert menjadi *Physical Data Model.* PDM merupakan tampilan fisik atau kerangka dari sebuah database yang nantinya akan kita gunakan. Tampilan diagram *Physical Data Model* pada perancangan sistem aplikasi pendataan muri. Tampilan PDM sistem aplikasi pendataan murid pada TK Kristen Sejahtera dapat dilihat pada gambar 4.4

![](_page_44_Figure_0.jpeg)

Gambar 4.4 PDM

UNIV

#### <span id="page-44-0"></span>**4.4 Desain Antarmuka**

Berikut merupakan tampilan desain antarmuka dari aplikasi pendataan

H.

RSITAS

murid pada TK Kristen Sejahtera.

#### <span id="page-44-1"></span>*4.4.1* **Desain Antarmuka** *Homepage*

Di halaman *home* ini menampilkan contact person serta sosial media dari TK Kristen Sejahtera. Berikut merupakan tampilan *home* dari aplikasi pendataan TK Kristen Sejahtera pada gambar 4.5

![](_page_45_Picture_0.jpeg)

Berikut merupakan tampilan desain antarmuka halaman login pada

aplikasi pendataan murid pada TK Kristen Sejahtera yang terdapat pada gambar 4.6

<span id="page-45-0"></span>![](_page_45_Picture_91.jpeg)

Gambar 4.6 Desain Antarmuka Login

#### <span id="page-46-0"></span>*4.4.3* **Desain Antarmuka** *Dashboard*

Berikut merupakan tampilan desain antarmuka halaman *dashboard*. Di halaman dashboard berisikan informasi mengenai jumlah siswa aktif maupun non aktif, rombel, dan guru. Tampilan dashboard dapat dilihat pada gambar 4.7

![](_page_46_Picture_111.jpeg)

# <span id="page-46-1"></span>**4.4.4 Desain Antarmuka Jabatan**

Berikut merupakan tampilan desain antarmuka dari jabatan. Pada menu jabatan ini pengguna atau admin dapat mengetahui jabatan atau struktur organasasi apa saja yeng terdapat pada TK Kristen Sejahtera. Desain antarmuka jabatan menampilkan nama struktur organisasi apa saja yang terdapat pada TK Kristen Sejahtera. Tampilan antarmuka jabatan dapat dilihat pada gambar 4.8

![](_page_47_Picture_62.jpeg)

Gambar 4.8 Desain Antarmuka Jabatan

#### <span id="page-47-0"></span>**4.4.5 Desain Antarmuka Tambah Jabatan**

Berikut merupakan tampilan desain antarmuka dari tambah jabatan guru pada aplikasi pendataan murid TK Kristen Sejahtera.Dalam menu ini pengguna dapat melakukan *input* jabatan yang ada pada oraganisasi TK Kristen Sejahtera. Tampilan tambah jabatan dapat dilihat pada gambar 4.9

![](_page_47_Picture_63.jpeg)

<span id="page-47-1"></span>Gambar 4.9 Desain Antarmuka Tambah Jabatan

#### <span id="page-48-1"></span>**4.4.6 Desain Antarmuka Ubah Jabatan**

Berikut merupakan tampilan desain antarmuka dari ubah jabatan guru. Tampilan ubah jabatan dapat dilihat pada gambar 4.10

![](_page_48_Picture_131.jpeg)

<span id="page-48-0"></span>

| <b>MENU</b>                             | $\equiv$                                         |                    | Sistem Pendataan Murid TK Kristen Sejahtera |           |              |     |                             |    |              | $\mathbf{8}$          |
|-----------------------------------------|--------------------------------------------------|--------------------|---------------------------------------------|-----------|--------------|-----|-----------------------------|----|--------------|-----------------------|
| Admin                                   | Guru                                             |                    |                                             |           |              |     |                             |    |              | Home / Guru           |
| <b>B</b> Beranda                        |                                                  | Kolom <sup>*</sup> | + Tambah   Mimpor                           |           |              |     |                             |    |              |                       |
| <b>Data Guru</b><br><b>卷</b> Data Siswa | $\blacktriangleleft$<br>$\overline{\phantom{a}}$ |                    | Show $10 \div$ entries                      |           |              |     | Search:                     |    |              |                       |
| Jurnal Siswa<br>R                       | No.                                              |                    | Nama Guru                                   | TI JK     | No. Hp.      | T.L | <b>Status</b>               | TE | Opsi         | $^{11}$               |
| 圓<br>Rombel                             | 1                                                |                    | Ruth Widhiarti Rusweningtyas, S.Pd          | Perempuan | 082245996873 |     | $\blacktriangleright$ Aktif |    | Pilih Aksi - |                       |
| X Pengaturan                            | $\overline{2}$<br>$\blacktriangleleft$           |                    | Suharti Margaretha, S.Pd                    | Perempuan | 082245991234 |     | Aktif                       |    | Pilih Aksi * |                       |
| LOGOUT<br><b>■</b> Logout               | 3                                                |                    | Anissa Bella, S.Pd                          | Perempuan | 082245995689 |     | <b>Aktif</b>                |    | Pilih Aksi + |                       |
|                                         |                                                  |                    |                                             |           |              |     |                             |    |              |                       |
|                                         |                                                  |                    | C Copyright by TK Kristen Sejahtera. 2022   |           |              |     |                             |    |              | $\check{\phantom{a}}$ |

Gambar 4.11 Desain Antarmuka Guru

<span id="page-49-1"></span>**4.4.8 Desain Antarmuka Tambah Guru**

Berikut adalah tampilan desain antarmuka untuk menambahkan data guru pada TK Kristen Sejahtera. Tampilan tambah guru dapat dilihat pada gambar 4.12

![](_page_49_Picture_118.jpeg)

Gambar 4.12 Desain Antarmuka Tambah Guru

#### <span id="page-49-0"></span>**4.4.9 Desain Antarmuka Ubah Guru**

Berikut adalah tampilan desain antarmuka untuk mengubah data guru pada

aplikasi. Tampilan antarmuka ubah guru dapat dilihat pada gambar 4.13

![](_page_49_Picture_119.jpeg)

Gambar 4.13 Desain Antarmuka Ubah Guru

# <span id="page-50-1"></span>**4.4.10 Desain Antarmuka Tugas**

Berikut adalah tampilan desain antarmuka tugas, Tampilan antarmuka tugas dapat dilihat pada gambar 4.14

![](_page_50_Picture_114.jpeg)

<span id="page-50-0"></span>

| MENU                                            | $\equiv$                                | Sistem Pendata in Murial TV Valence  |                  |                             | $\mathbf{g}$       |
|-------------------------------------------------|-----------------------------------------|--------------------------------------|------------------|-----------------------------|--------------------|
| Admin                                           |                                         | $\times$<br><b>Tambah Tugas</b>      |                  |                             | Home / Tugas       |
|                                                 | <b>Tugas</b>                            | No. Urut                             |                  |                             |                    |
| <b>B</b> Beranda                                | $+$ Tamb<br>Kolom <sup>-</sup>          |                                      |                  |                             | Pilih Tahun Ajaran |
| <b>Data Guru</b><br>$\hat{<}$                   | Show 10 $\div$ entri-                   | Nama Guru                            |                  | Search:                     |                    |
| <b>卷</b> Data Siswa<br>$\overline{\phantom{a}}$ |                                         | $\overline{\mathbf{v}}$<br>- Pilih - |                  |                             |                    |
| ⊪<br>Jurnal Siswa                               | No. 1 No. Urut                          | Tugas                                | Mata Pelajaran   | <b>SK Tugas</b><br>11<br>11 | Opsi<br>711        |
| <b>圆</b> Rombel                                 | $\mathbf{1}$<br>$\mathbf{1}$            | $--Pilih--$<br>$\checkmark$          |                  | Lihat SK                    | Pilih Aksi -       |
| ※ Pengaturan<br>$\epsilon$                      | $\overline{2}$<br>$\overline{2}$        | Mata Pelajaran                       | <b>Berhitung</b> | <b>Lihat SK</b>             | Pilih Aksi -       |
|                                                 | $\overline{3}$<br>$\overline{3}$        |                                      | Agama            | Lihat SK                    | Pilih Aksi -       |
| LOGOUT                                          |                                         | <b>SK Tugas</b>                      |                  |                             |                    |
| $\blacksquare$ Logout                           |                                         | Choose File No file chosen           |                  |                             |                    |
|                                                 |                                         |                                      |                  |                             |                    |
|                                                 |                                         |                                      |                  |                             |                    |
|                                                 |                                         | Tutup<br>Proses                      |                  |                             |                    |
|                                                 | Copyright by TK Kristen Sejahtera. 2022 |                                      |                  |                             |                    |

Gambar 4.15 Desain Antarmuka Tambah Tugas

# <span id="page-51-1"></span>**4.4.12 Desain Antarmuka Ubah Tugas**

Berikut adalah tampilan desain antarmuka untuk mengubah tugas guru pada TK Kristen Sejahtera. Tampilan antarmuka ubah tugas dapat dilihat pada gambar 4.16

![](_page_51_Picture_83.jpeg)

<span id="page-51-0"></span>![](_page_51_Picture_84.jpeg)

![](_page_51_Figure_4.jpeg)

#### **4.4.14 Desain Antarmuka Tambah Siswa Aktif**

Berikut adalah tampilan desain antarmuka untuk menambahkan data siswa aktif pada TK Kristen Sejahtera. Disini pengguna dapat melakukan penambahan data murid aktif pada TK Kristen Sejahtera. Tampilan antarmuka tambah siswa aktif dapat dilihat pada gambar 4.18

![](_page_52_Picture_99.jpeg)

# <span id="page-52-0"></span>**4.4.15 Desain Antarmuka Ubah Siswa Aktif**

Berikut adalah Tampilan desain antarmuka untuk mengubah data siswa aktif pada aplikasi pendataan murid TK Kristen Sejahtera. Disni pengguna dapat melakukan perubahan data yang dimiliki oleh murid aktif di TK Kristen Sejahtera Tampilan antarmuka ubah siswa dapat dilihat pada gambar 4.19

![](_page_53_Picture_73.jpeg)

Gambar 4.19 Desain Antarmuka Ubah Siswa

#### **4.4.16 Desain Antarmuka Siswa Non Aktif**

Berikut adalah tampilan desain antarmuka untuk menampilkan data siswa

non aktif pada TK Kristen Sejahtera. Tampilan antarmuka siswa non aktif dapat w

٠

![](_page_53_Picture_74.jpeg)

![](_page_53_Figure_6.jpeg)

<span id="page-53-0"></span> $\sim$ 

#### <span id="page-54-0"></span>**4.4.17 Desain Antarmuka Ubah Siswa Non Aktif**

Berikut adalah tampilan untuk mengubah data dari siswa non aktif. Tampilan antarmuka ubah siswa non aktif dapat dilihat pada gambar 4.21

![](_page_54_Picture_144.jpeg)

Gambar 4.21 Desain Antarmuka Ubah Siswa Non Aktif

#### **4.4.18 Desain Antarmuka Mutasi**

Berikut adalah tampilan desain antarmuka dari data mutasi murid TK

いつ

Kristen Sejahtera. Tampilan antarmuka mutasi dapat dilihat pada gambar 4.22

| <b>MENU</b><br>$\equiv$<br>Sistem Pendataan Murid TK Kristen Sejahtera |                                           |                             |           |         | $\mathbf{S}$        |    |  |
|------------------------------------------------------------------------|-------------------------------------------|-----------------------------|-----------|---------|---------------------|----|--|
| Admin                                                                  | Mutasi Siswa                              |                             |           |         | Home / Mutasi Siswa |    |  |
| <b>2</b> Beranda                                                       | + Buat Mutasi<br>$C$ Refresh              |                             |           |         |                     |    |  |
| Data Guru<br>$\blacktriangleleft$                                      | Show $10 \div$ entries                    |                             |           | Search: |                     |    |  |
| <b>卷</b> Data Siswa<br>$\overline{\textbf{C}}$                         | Nama Siswa<br>No.<br>T.                   | <b>Tanggal Keluar</b><br>TI | Pindah Ke | 11      | Opsi                | 11 |  |
| ħ<br>Jurnal Siswa                                                      | Rita Repulsa<br>$\mathbf{1}$              | 19 Juni 2023                | ÷         |         | Pilih Aksi +        |    |  |
| <b>圆</b> Rombel                                                        |                                           |                             |           |         |                     |    |  |
| X Pengaturan<br>$\blacktriangleleft$                                   |                                           |                             |           |         |                     |    |  |
| LOGOUT                                                                 |                                           |                             |           |         |                     |    |  |
| <b>■</b> Logout                                                        |                                           |                             |           |         |                     |    |  |
|                                                                        |                                           |                             |           |         |                     |    |  |
|                                                                        |                                           |                             |           |         |                     |    |  |
|                                                                        |                                           |                             |           |         |                     |    |  |
|                                                                        | C Copyright by TK Kristen Sejahtera. 2022 |                             |           |         |                     |    |  |

Gambar 4.22 Desain Antarmuka Mutasi

#### **4.4.19 Desain Antarmuka Tambah Mutasi**

Berikut adalah tampilan desain antarmuka untuk menambahkan data murid mutasi. Tampilan antarmuka tambah mutasi dapat dilihat pada gambar 4.23

![](_page_55_Picture_113.jpeg)

![](_page_55_Picture_114.jpeg)

Gambar 4.24 Desain Antarmuka Kenaikan Kelas

#### **4.4.21 Desain Antarmuka Kelulusan**

Berikut adalah tampilan desain antarmuka untuk kelulusan murid pada TK Kristen Sejahtera. Tampilan antarmuka kelulusan dapat dilihat pada gambar 4.25

![](_page_56_Picture_2.jpeg)

![](_page_56_Picture_138.jpeg)

Gambar 4.26 Desain Antarmuka Alumni

#### **4.4.23 Desain Antarmuka Jurnal Siswa**

Berikut adalah tampilan desain antarmuka jurnal yang berisi mengenai catatan laporan. Tampilan antarmuka jurnal siswa dapat dilihat pada gambar 4.27

![](_page_57_Picture_2.jpeg)

antarmuka tambah jurnal siswa dapat dilihat pada gambar 4.28

![](_page_57_Picture_153.jpeg)

Gambar 4.28 Desain Antarmuka Tambah Jurnal

#### **4.4.25 Desain Antarmuka Ubah Jurnal Siswa**

Berikut adalah tampilan untuk mengubah data jurnal siswa. Tampilan antarmuka ubah jurnal siswa dapat dilihat pada gambar 4.29

![](_page_58_Picture_117.jpeg)

![](_page_58_Picture_118.jpeg)

Gambar 4.30 Desain Antarmuka Kelas

#### **4.4.27 Desain Antarmuka Tambah Kelas**

Berikut adalah tampilan desain antarmuka untuk menambah data kelas. Tampilan antarmuka tambah kelas dapat dilihat pada gambar 4.31

![](_page_59_Picture_133.jpeg)

![](_page_59_Picture_134.jpeg)

Gambar 4.32 Desain Antarmuka Ubah Kelas

#### <span id="page-60-0"></span>*4.5 Testing*

Setelah melakukan tahap pengembangan sistem, selanjutnya dilakukan proses pengujian pada sistem. Hal ini berguna untuk mengetahui apakah sistem sudah berjalan dengan baik apa belum. Mengujian sistem menggunakan metode *black box testing*.

![](_page_60_Picture_216.jpeg)

# Tabel 4.9 Pengujian *Black Box Testing*

![](_page_61_Picture_40.jpeg)

![](_page_61_Picture_1.jpeg)

#### **BAB V**

#### **PENUTUP**

#### <span id="page-62-1"></span><span id="page-62-0"></span>**5.1 Kesimpulan**

Pada hasil pengerjaan projek yang dilakukan di TK Kristen Sejahtera Surabaya dapat diambil kesimpulan pada aplikasi pendataan murid berbasis *website* sebagai berikut :

- 1. Penerapan dari sistem aplikasi pendataan murid berbasis *website* dapat membantu kepala sekolah untuk mengetahui jumlah murid yang ada disekolahnya.
- 2. Mempermudah kepala sekolah dalam mengelola data seperti pencarian data, peng*input*an.
- 3. Mempermudah dalam memberikan memberikan laporan

#### <span id="page-62-2"></span>**5.2 Saran**

Adapun saran yang dapat diberikan penulis agar Sistem Informasi Pendataan Murid Berbasis *Website* ini menjadi lebih baik di masa yang akan datang, agar dalam pengembangan kedepannya sistem informasi ini juga dapat diperbaharui lagi dalam hal tampilan dan terutama fitur/fungsinya agar bisa ditambahkan lagi sebagai berikut :

- 1. Penambahan fitur data status pembayaran semester.
- 2. Penambahan fitur penilaian.

#### **DAFTAR PUSTAKA**

- <span id="page-63-1"></span><span id="page-63-0"></span>Hidayat. (2010). *Cara Praktis Membangun Website Gratis.* Jakarta: PT. Elex Media Komputindo Kompas, Gramedia.
- Kadir. (2003). *Pengenalan Sistem Informasi.* Yogyakarta: Andi.

ø

- Laudon. (2010). *Management Information System 11th.* New Jersey: Pearson Prentice Hall.
- Nugroho. (2004). *Latihan Membuat Aplikasi Web PHP dan MySQL dengan Dreamweaver MX.* Yogyakarta: Gava Media.
- O'Brien. (2010). *Introduction To Information Systems.* New York: IMcHraw-Hill Companies.

Stair. (2010). *Principles of Information Systems.* America: Course Technology.

Sugianur, N. (2017). *Sistem Informasi Pendataan Penduduk Desa Ganepo Berbasis Desktop.*I G Z IA)

ø